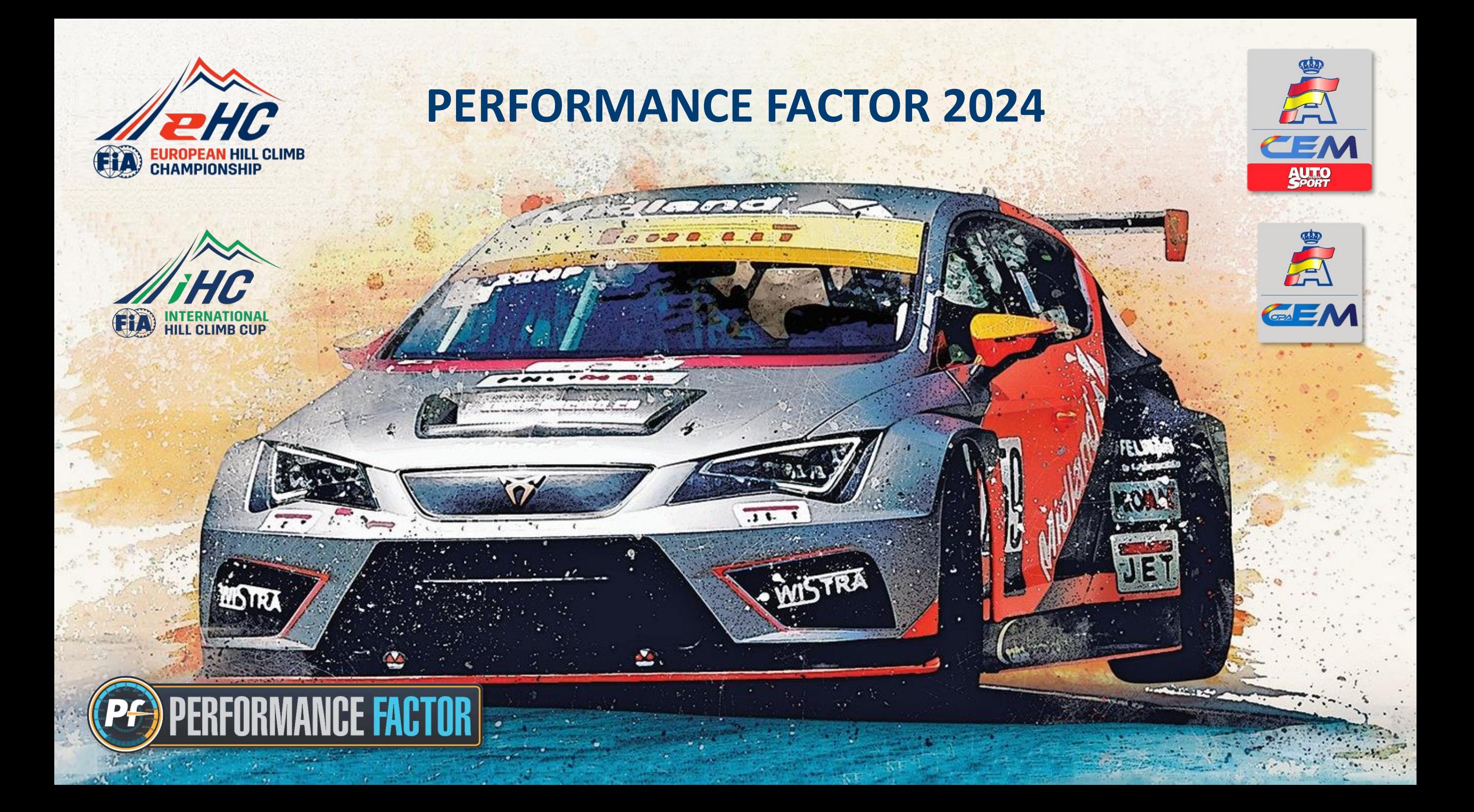

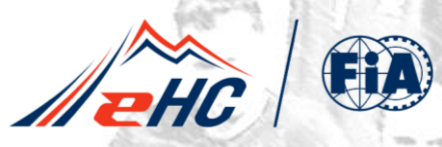

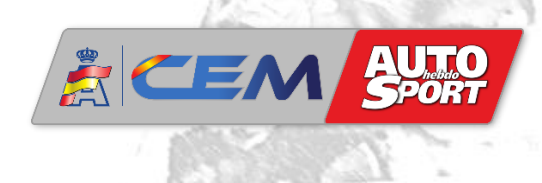

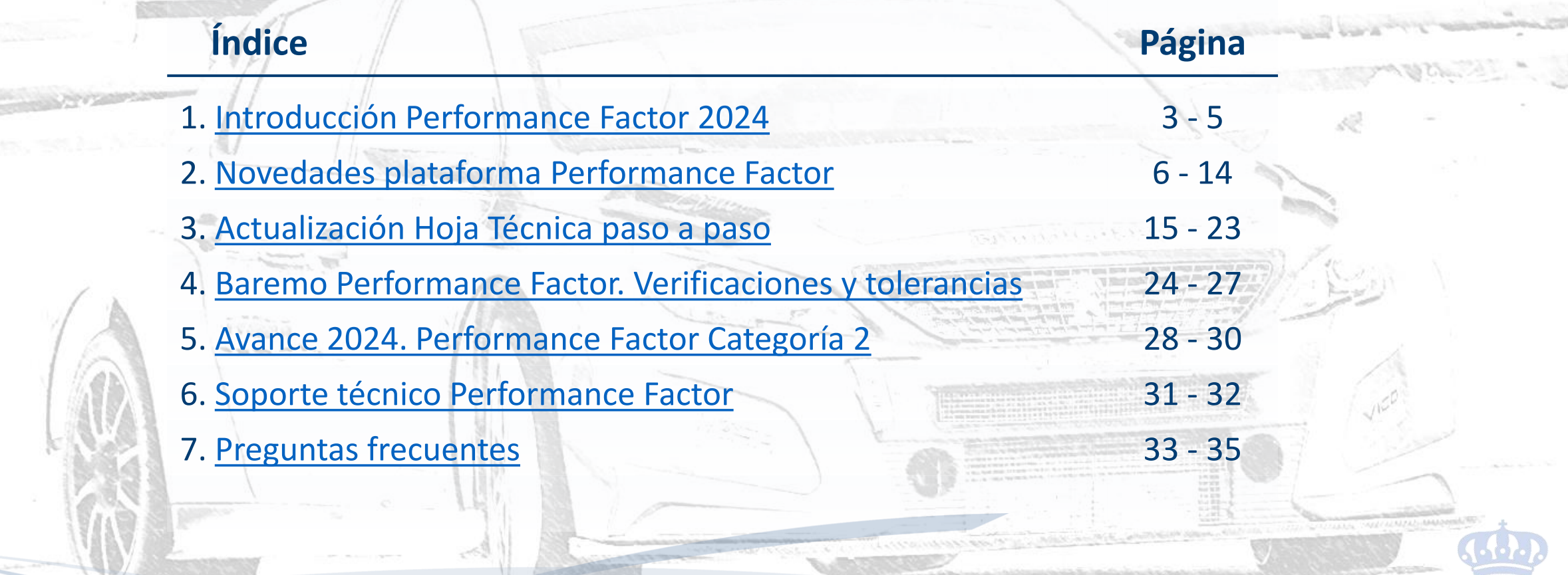

**ASSESS** 

*2*

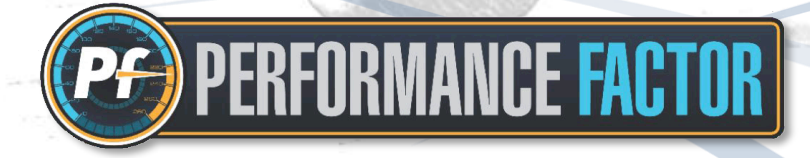

<span id="page-2-0"></span>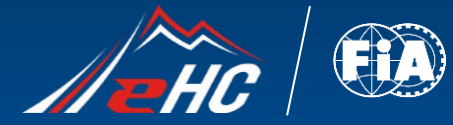

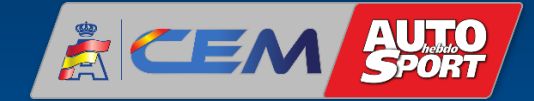

 $.4.$ 

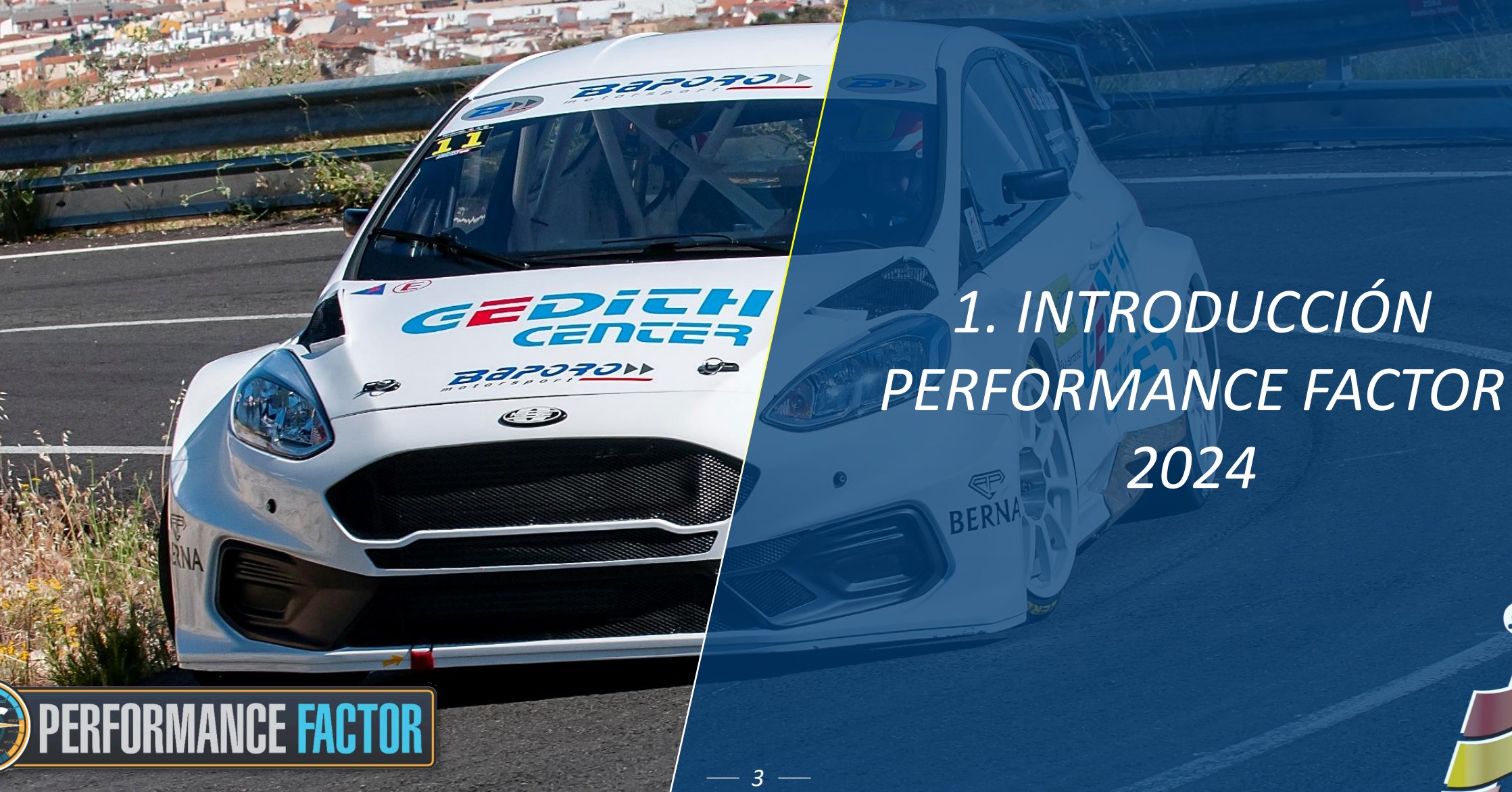

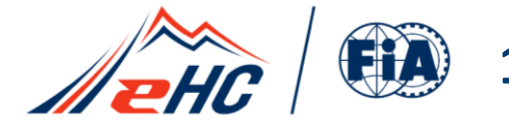

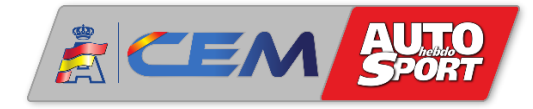

## **Antecedentes**

La temporada 2020 supuso la implementación en el Campeonato de España de Montaña del Performance Factor (PF), la plataforma creada y desarrollada por la FIA para facilitar la gestión y el entendimiento de la especialidad. Tras el éxito y la buena acogida del Performance Factor en su primera temporada en el CEM, la FIA en colaboración con la RFEDA sigue evolucionando y mejorando la plataforma, introduciendo algunos elementos nuevos que hacen necesario actualizar las Hojas Técnicas (Technical Sheet) de los participantes que compitieron en el CEM en temporadas anteriores. Para facilitar esta labor a los participantes, a continuación describiremos las principales novedades de la plataforma y el procedimiento a seguir para actualizar la Hoja Técnica PF de cara a las pruebas de la temporada 2024.

## **Objetivos Performance Factor 2024**

- Hacer una plataforma más intuitiva y accesible para todos los usuarios.
- Mayor fiabilidad y precisión en el cálculo del coeficiente de prestaciones del vehículo.
- Adaptaciones reglamentarias y de la plataforma que nos permitan ir en armonía con la FIA.
- Implementación de la normativa Performance Factor a otras categorías y grupos de vehículos.
- Soporte y consulta para las FFAA que aplican Performance Factor en sus campeonatos autonómicos.

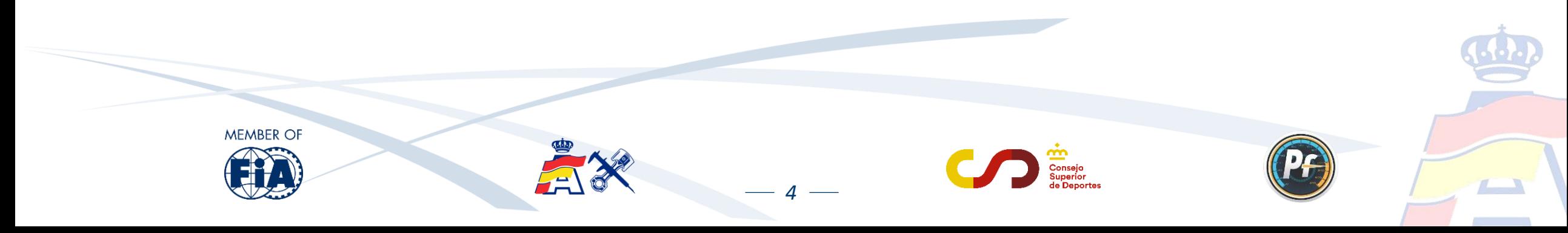

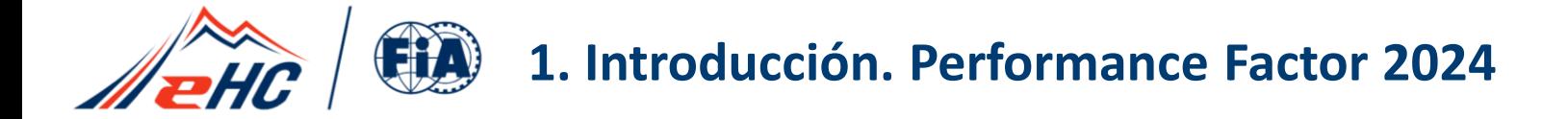

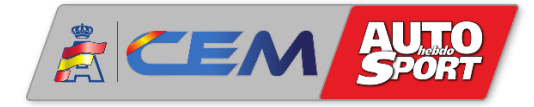

Tras su consolidación en el CEM, a la RFEDA se unen cada vez más Federaciones Autonómicas que apuestan por esta plataforma en sus campeonatos autonómicos:

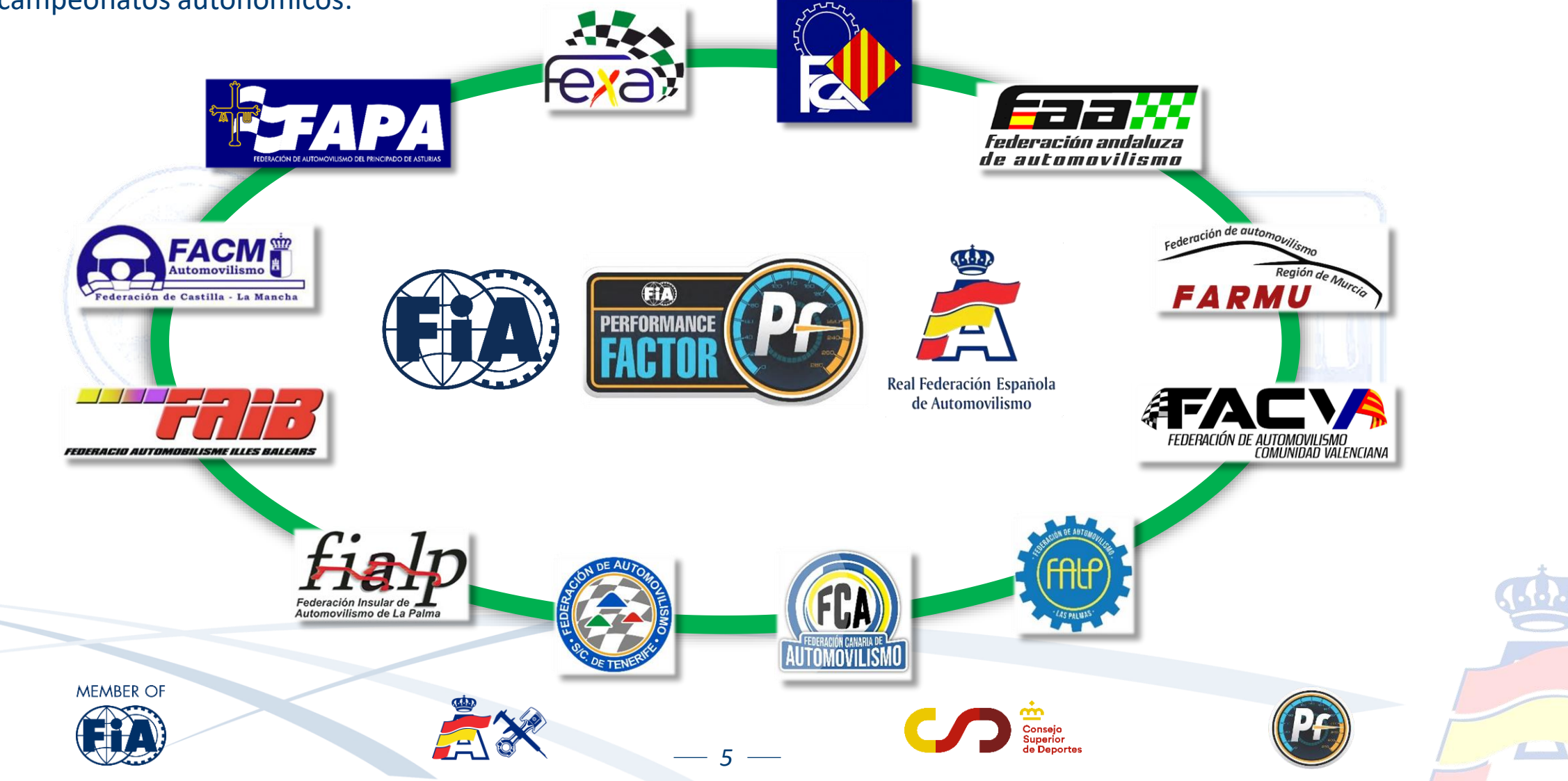

<span id="page-5-0"></span>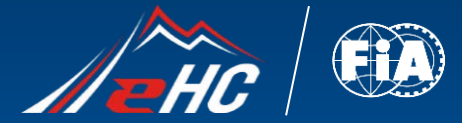

**PERFORMANCE FACTOR** 

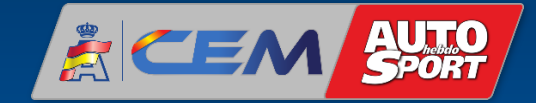

# *2. NOVEDADES PLATAFORMA PERFORMANCE FACTOR*

*6*

**FIAVILES MOTORS,** 

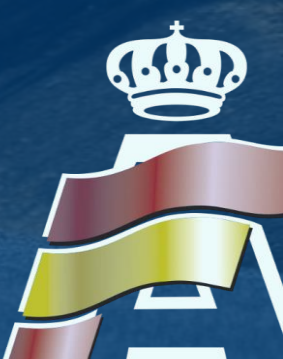

<span id="page-6-0"></span>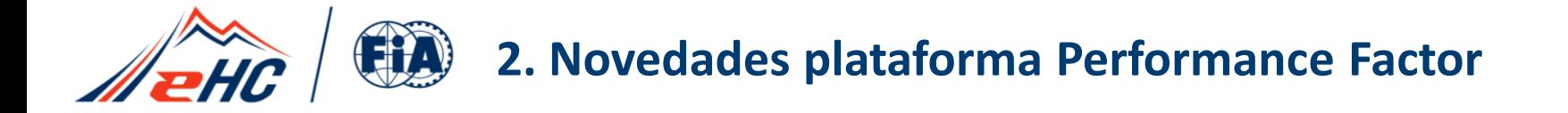

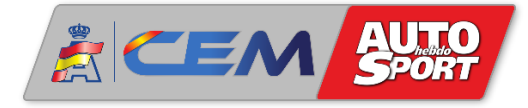

Al entrar en la cuenta de usuario de la plataforma Performance Factor, en la parte superior de la Hoja Técnica encontramos un recuadro que indica cual es el peso mínimo en vacío que debe tener el vehículo, en función de los datos que el usuario va rellenando

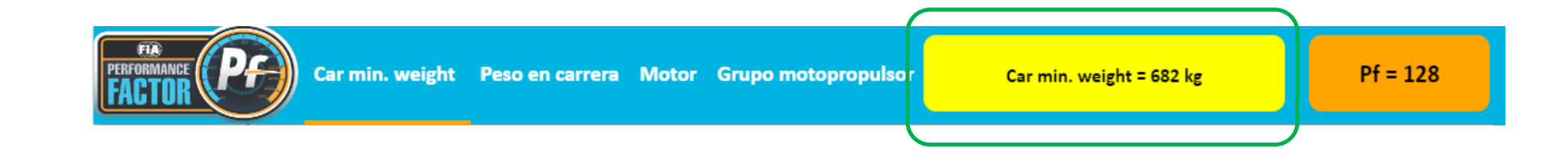

Es necesario aceptar los términos y condiciones para poder habilitar la opción "Crear un FIA-PF-ID" y de esa forma poder obtener la Hoja Técnica una vez completado el borrador:

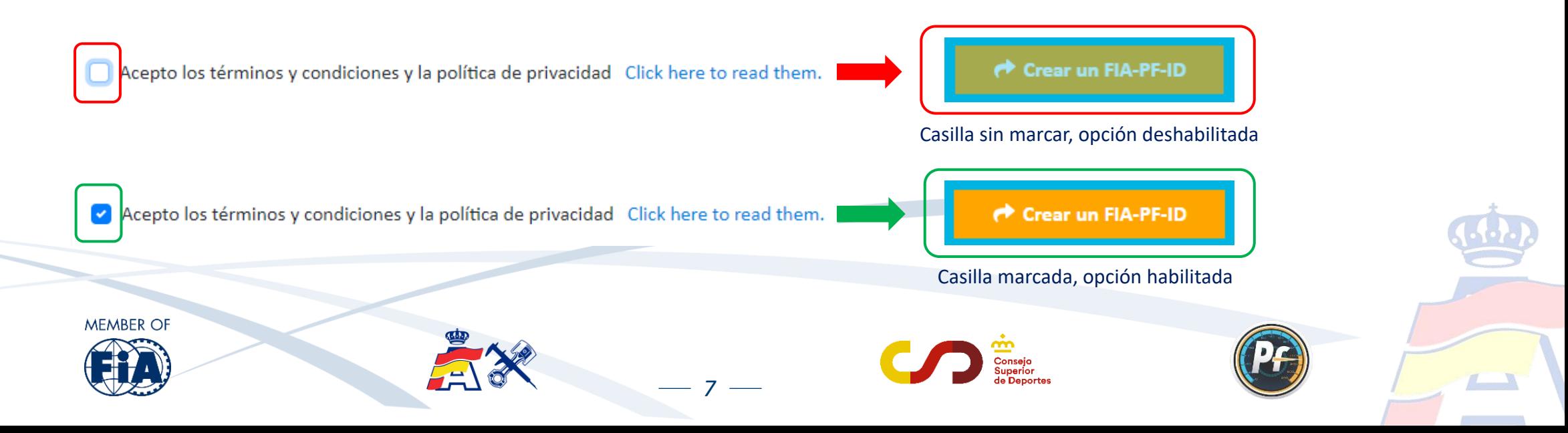

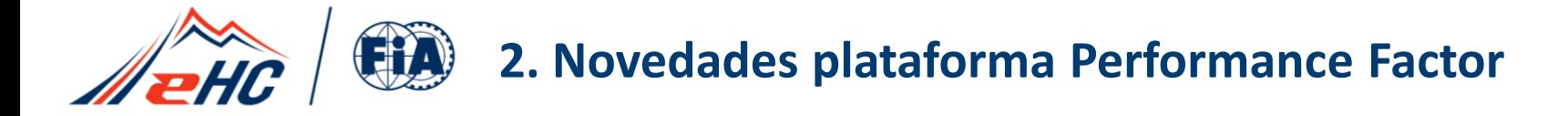

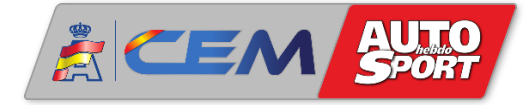

### A continuación encontramos la sección denominada "PRELIMINARY INFORMATION" con los siguientes parámetros a completar:

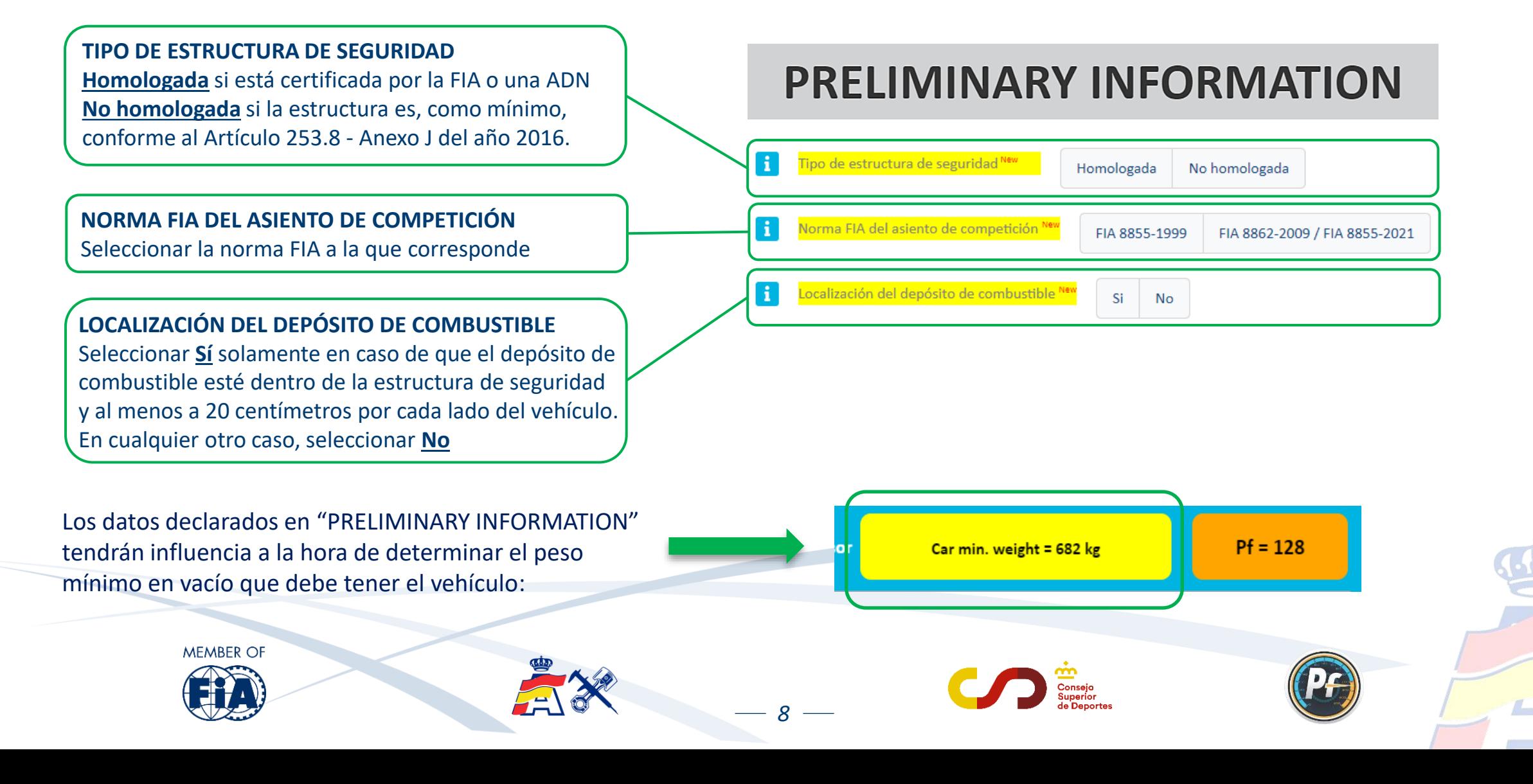

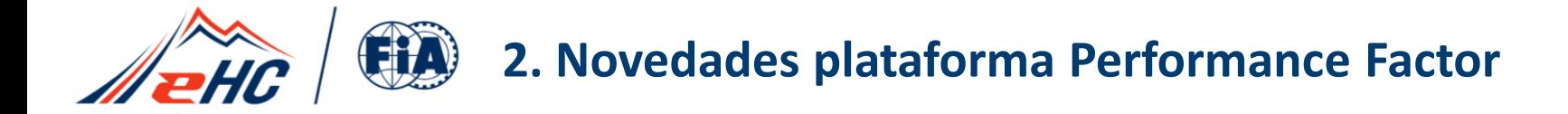

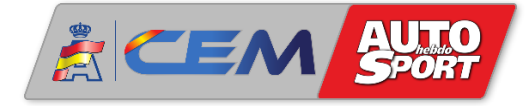

Aunque este año 2024 la plataforma no ha introducido parámetros nuevos a rellenar, sí que se ha modificado el criterio de los parámetros que aparecen subrayados en amarillo y que pueden variar ligeramente el coeficiente PF. Es necesario revisarlos, haciendo clic en la letra " i " a la izquierda de estos parámetros:

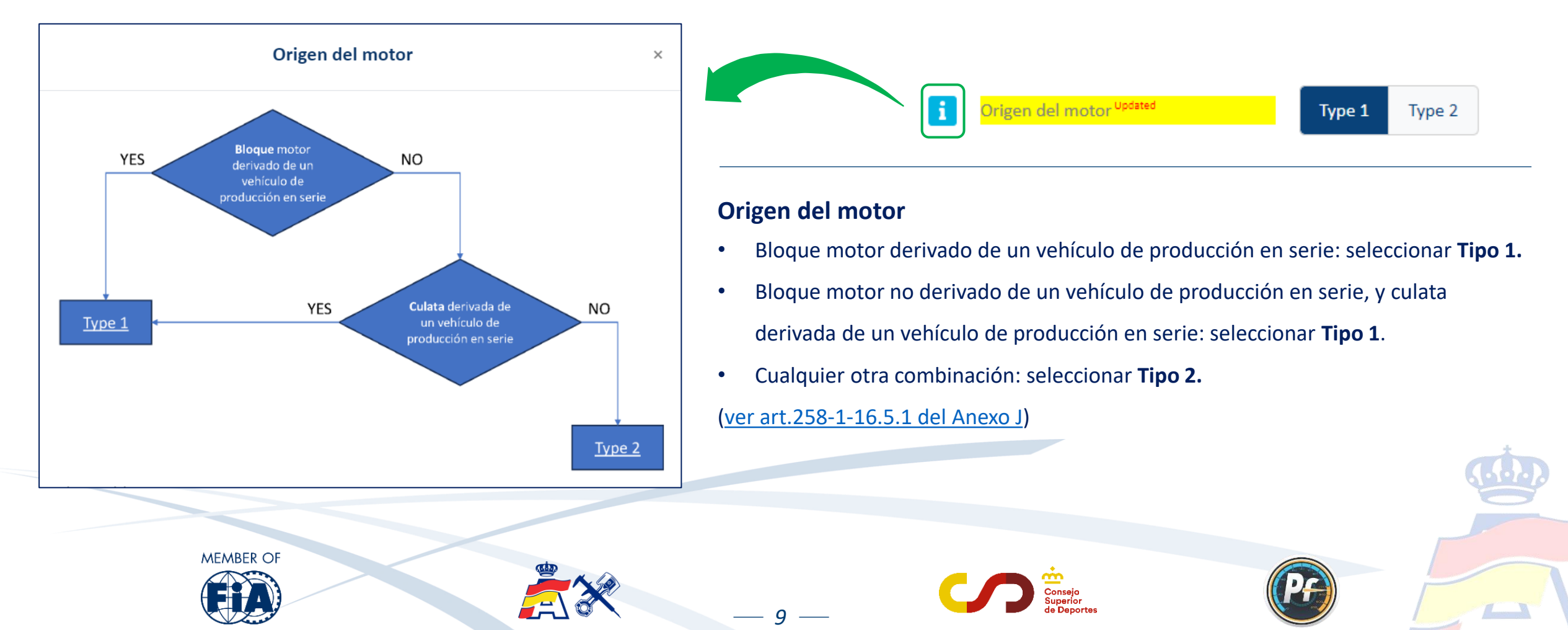

## **2. Novedades plataforma Performance Factor**

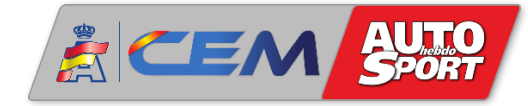

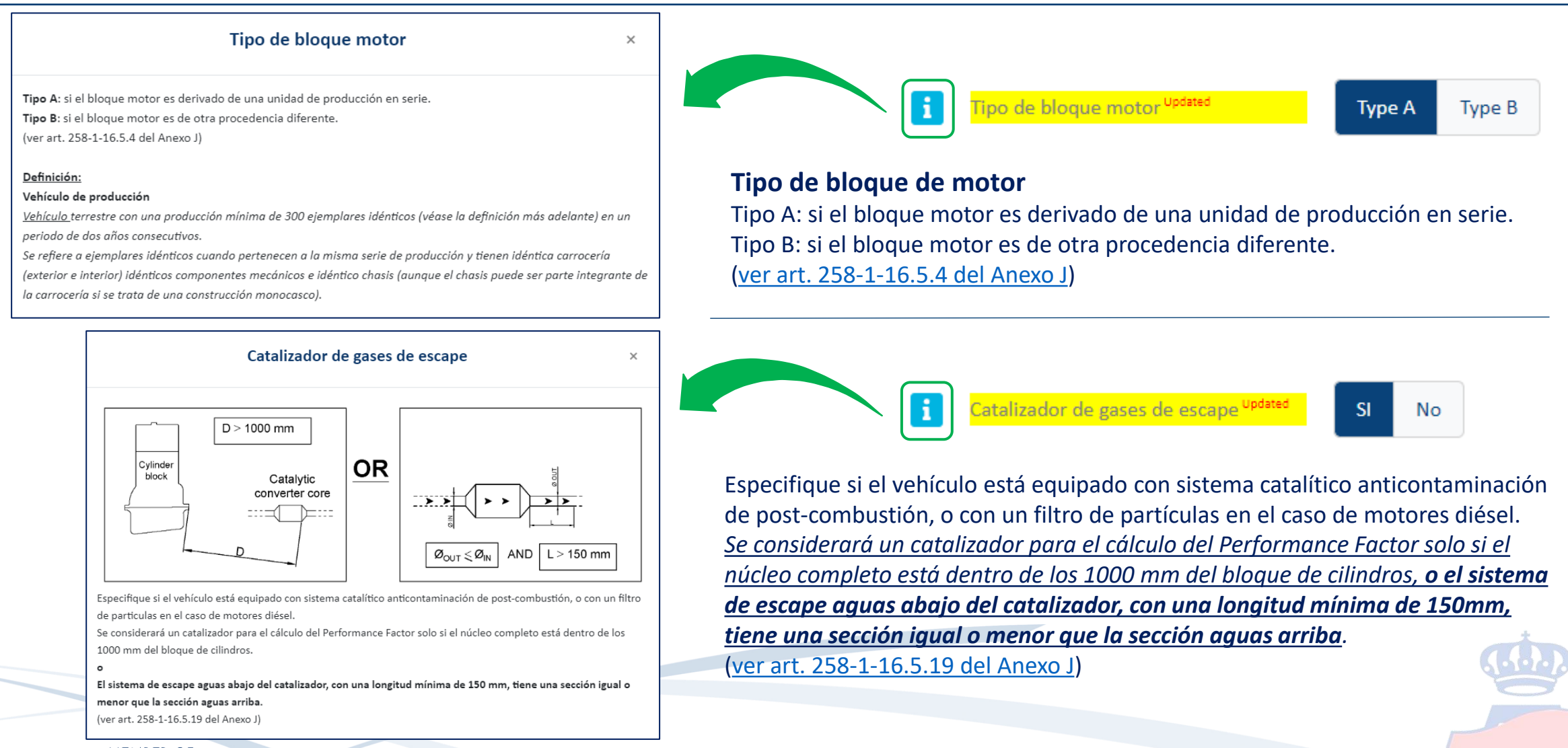

 $-10 -$ 

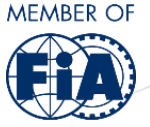

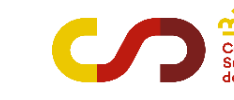

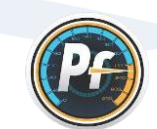

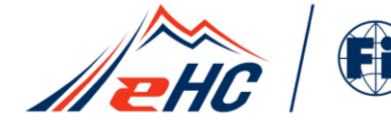

**MEMBER OF** 

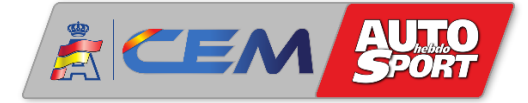

## **IMPORTANTE**

Información relativa a los vehículos que reúnen la siguiente combinación de parámetros:

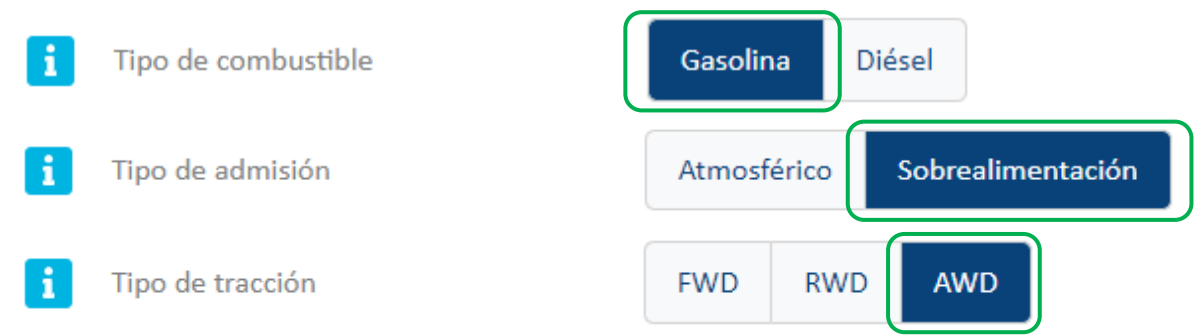

Los vehículos con esta combinación de parámetros deberán declarar obligatoriamente en la Hoja Técnica un Régimen de motor máximo igual o superior a **6500** rpm. En el caso de declarar un régimen menor, al hacer clic en "Calcular", la plataforma cambiará automáticamente el régimen a 6500 rpm, y realizará el cálculo de coeficiente sobre ese régimen de 6500 rpm

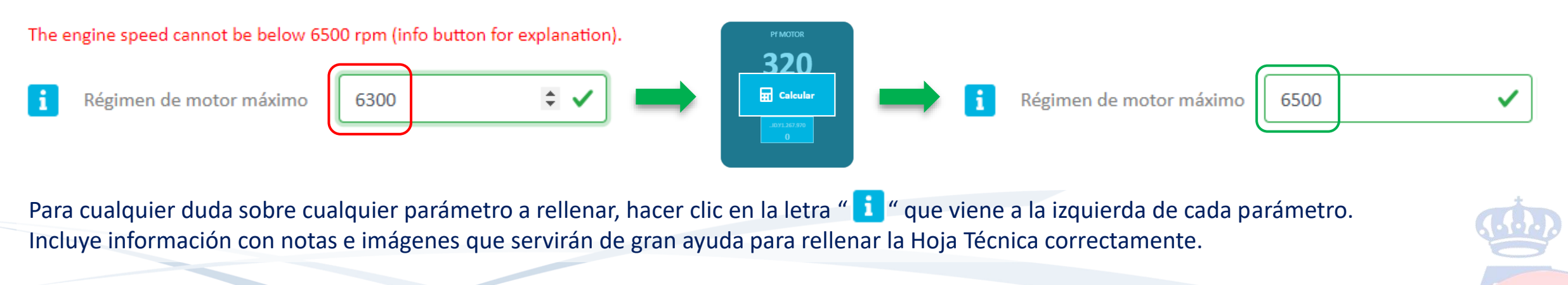

*11*

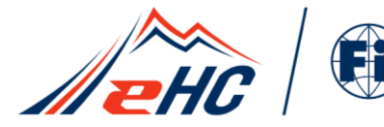

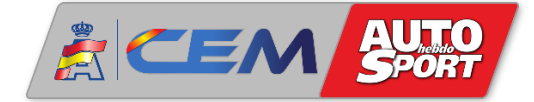

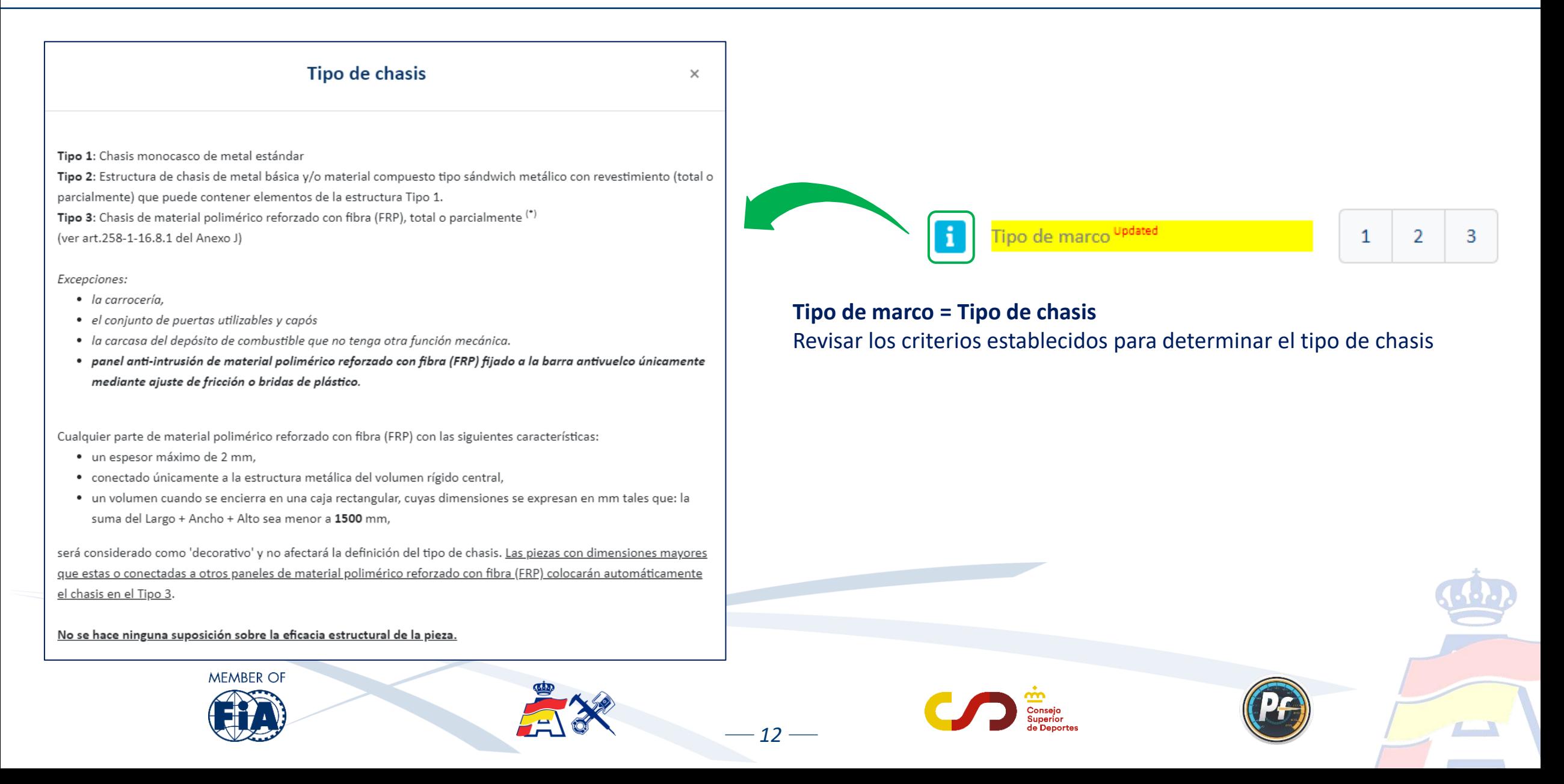

## **2. Novedades plataforma Performance Factor**

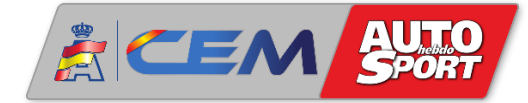

#### Tipo de refuerzo del chasis/estructura

<span id="page-12-0"></span>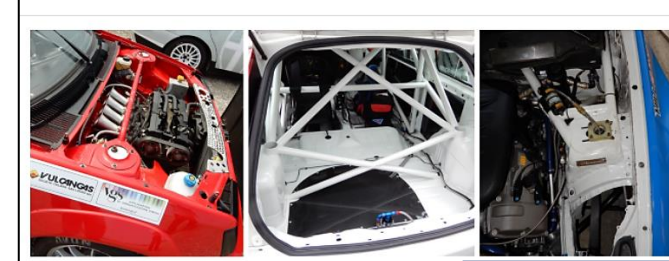

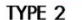

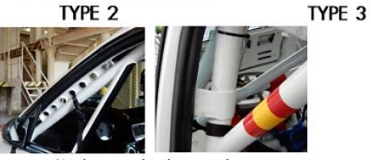

Tipo de refuerzo del chasis/estructura El tipo de refuerzo básico (denominado Tipo 1) se compone únicamente de base a los siguientes dibujos del art. 253 del Anexo J (2016):

- · 8.3.1 Estructura básica (dibujos desde el 253-1 hasta el 253-3);
- · 8.3.2.1 Elementos y refuerzos adicionales obligatorios (dibujos desde
- · 8.3.2.2 Elementos y refuerzos adicionales opcionales (dibujos desde el

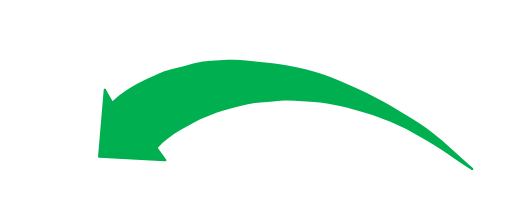

- Para el tipo de refuerzo básico de la estructura de seguridad se permiten las siguientes conexiones:
- · Estructura básica de seis pies como se muestra en los dibujos del 253-1 al 253-3. Los pies delanteros y traseros pueden colocarse fuera del volumen rígido central montando pies al final de los tubos de la barra antivuelco; · Un pie adicional, elegido de entre los dibujos 253-18B, 253-26, 253-27 y 253-28B, y conectado al volumen rígido
- central montando pies al final de los tubos de las barras antivuelco;
- · Dos pies adicionales como se describe en el dibujo 253-25 conectados a las torretas montando pies al final de los tubos de las barras antivuelco;
- · Dos pies adicionales, elegidos de los dibujos 253-6 y 253-10, y conectados al volumen rígido central montando pies al final de los tubos de la barra antivuelco;
- · La estructura básica (dibujos del 253-1 al 253-3) se puede conectar directamente al volumen rígido central con soldaduras o placas de chapa.

Se permite cualquier otro refuerzo de estructura adicional, pero este modificará el tipo de refuerzo de la estructura de seguridad en el cálculo del PF. (ver art. 258-1-16.1 del Anexo J).

#### Tipos de refuerzo de la estrutura de seguridad:

Tipo 1: Tipo de refuerzo básico en las condiciones anteriormente descritas.

- Tipo 2: Tipo de refuerzo básico (Tipo 1) con la única adición de refuerzos estructurales (ver definición más abajo)
- entre una o ambas torretas del eje sin conexiones intermedias.
- Tipo 3: Tipo de refuerzo de la estructura de seguridad descritas en Tipo 1 o Tipo 2 con refuerzos esructurales adicionales dentro del volumen rígido central.
- Tipo 4: Refuerzos estructurales adicionales fuera del volumen rígido central o vehículo biplaza. (ver art. 258-1-16.8.3 del Anexo J).
- 

#### Definiciones.

- Volumen rígido central: se define como el volumen interior:
- Separador delantero.
- · Un plano vertical que pasa por la línea central de las ruedas traseras.
- · Techo, suelo, puertas y paneles externos de la carrocería.

(ver art. 258-1-16.2 del Anexo J).

Miembro estructural: Una estructura de marco espacial que proporciona una mayor capacidad de carga a una estructura existente La funcionalidad de la estructura de seguridad debe ser independiente de la presencia del refuerzo. (ver art. 258-1-2.7 del Anexo J).

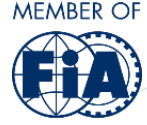

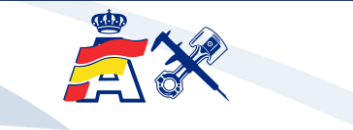

 $-13-$ 

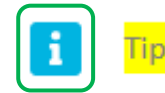

Tipo de refuerzo del marco <sup>updated</sup>

2

### **Tipo de refuerzo del marco = Tipo de refuerzo del chasis/estructura** Revisar los criterios establecidos para determinar el tipo refuerzo del chasis/estructura

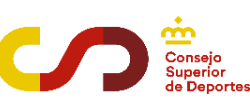

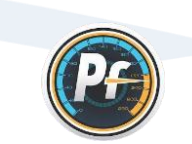

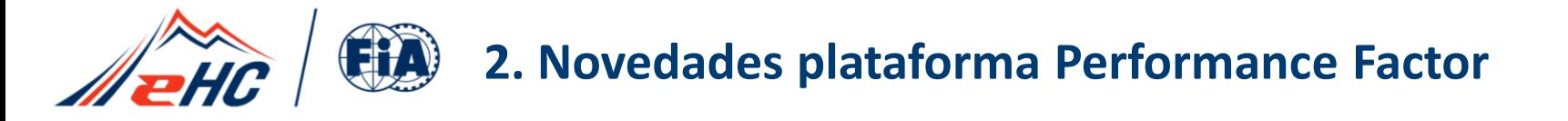

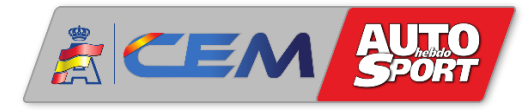

## **Performance Factor - Históricos**

Como novedad este año 2024, destaca la inclusión de los vehículos de Categoría 1 que hasta ahora estaban exentos de la normativa Performance Factor, es decir, los vehículos de la antigua Clase 6 - Históricos.

Al igual que el resto de Turismos y GTs de la Categoría 1, los vehículos históricos deben hacer obligatoriamente la Hoja Técnica PF para encuadrarse en la clase correspondiente según el baremo vigente, y siempre y cuando sean conformes al Anexo J - [Art. 258-1](https://www.fia.com/sites/default/files/258-1_2024_0.pdf).

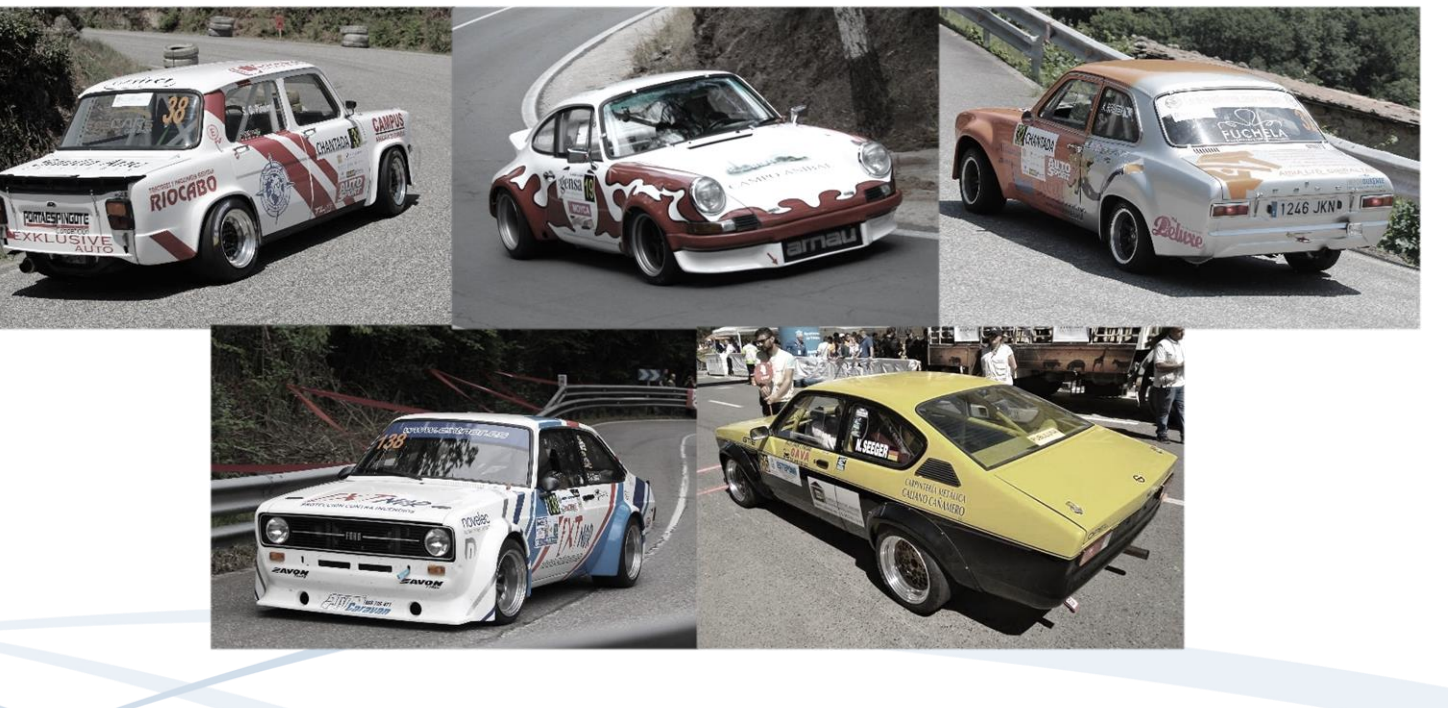

*14*

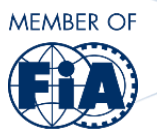

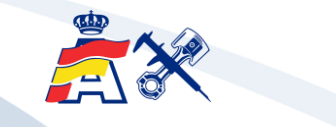

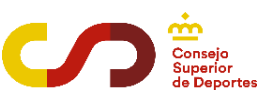

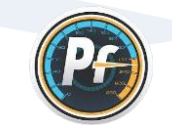

<span id="page-14-0"></span>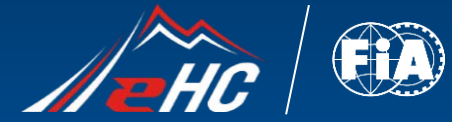

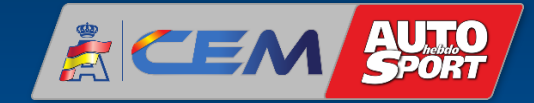

# *3. ACTUALIZACIÓN HOJA TÉCNICA PASO A PASO*

 $-15-$ 

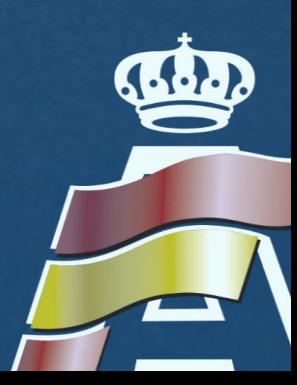

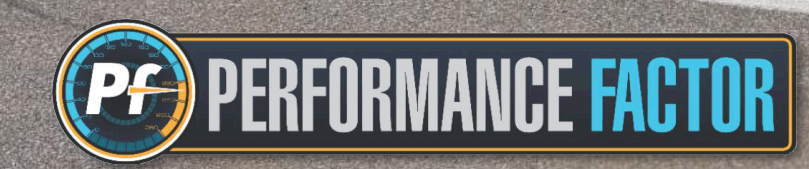

MEJOILS

 $=$   $\blacksquare$ 

国

**BAGGA CARDINAL AREA** 

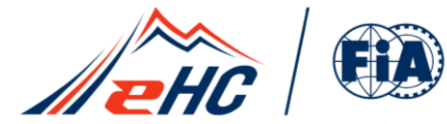

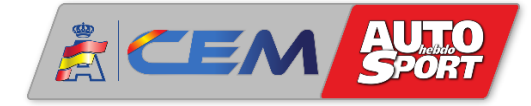

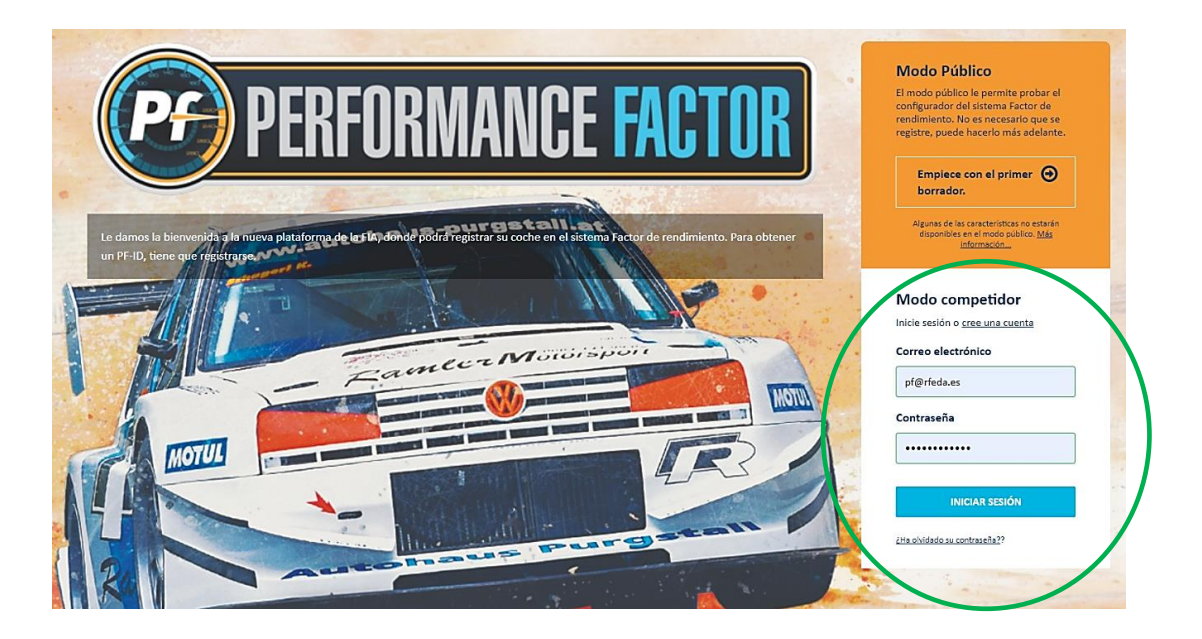

En la web [performancefactor.fia.com,](https://performancefactor.fia.com/home) seleccionar el idioma español "**Es**" en el recuadro arriba a la derecha de la página.

Ir a Modo competidor. Para iniciar sesión, introducir el correo electrónico y la contraseña.

En Mi garaje, hacer clic en el borrador. Recordar que todas las Hojas Técnicas PF de temporadas anteriores se convierten automáticamente en borradores con la nueva actualización de la plataforma.

Dentro del borrador, revisar los parámetros siguiendo las instrucciones desde la **[página 7](#page-6-0)** hasta la **[página 13](#page-12-0)** del presente documento.

 $-16-$ 

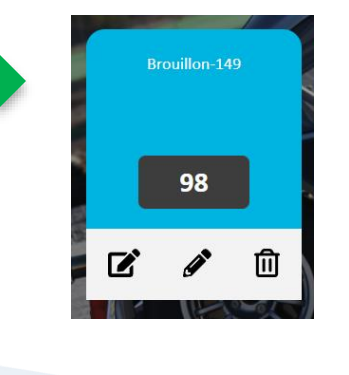

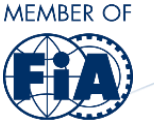

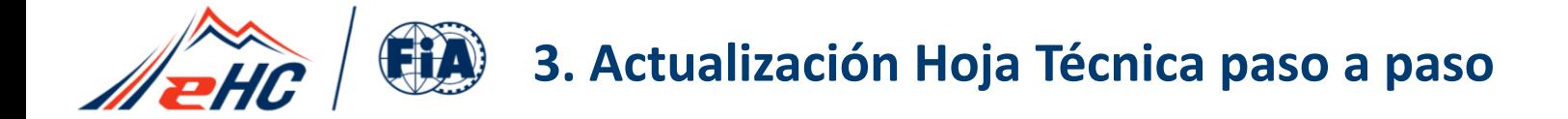

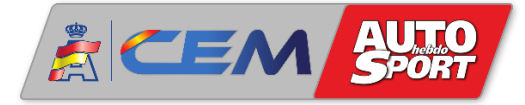

### Con los parámetros completados y el coeficiente PF ya calculado, los pasos a seguir son los siguientes:

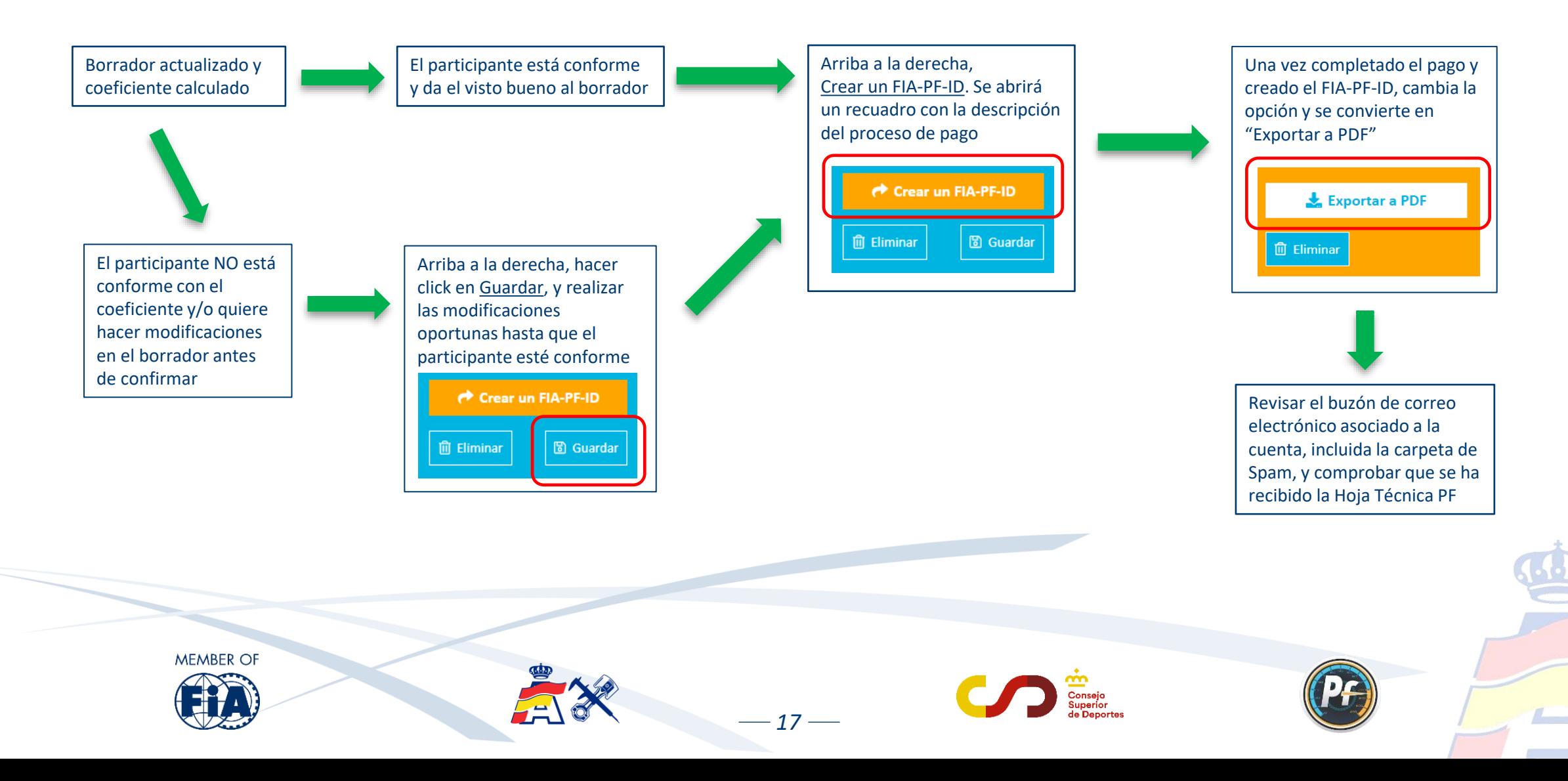

<span id="page-17-0"></span>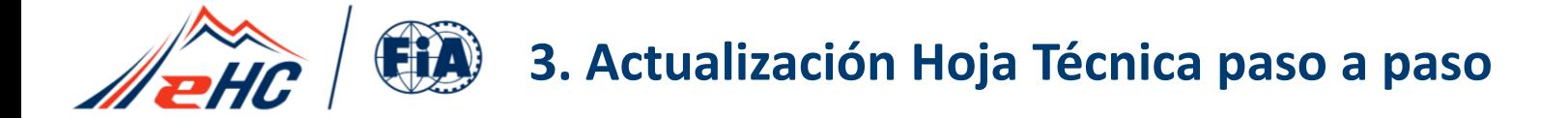

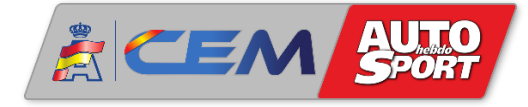

Desde esta temporada 2024, la FIA ha implementado el sistema de pago por Hoja Técnica PF. Al hacer clic en "Crear un FIA-PF-ID" se abre la ventana para rellenar los datos y realizar el pago. Una vez completado y confirmado el pago, se obtendrá la Hoja Técnica con el código FIA-PF-ID:

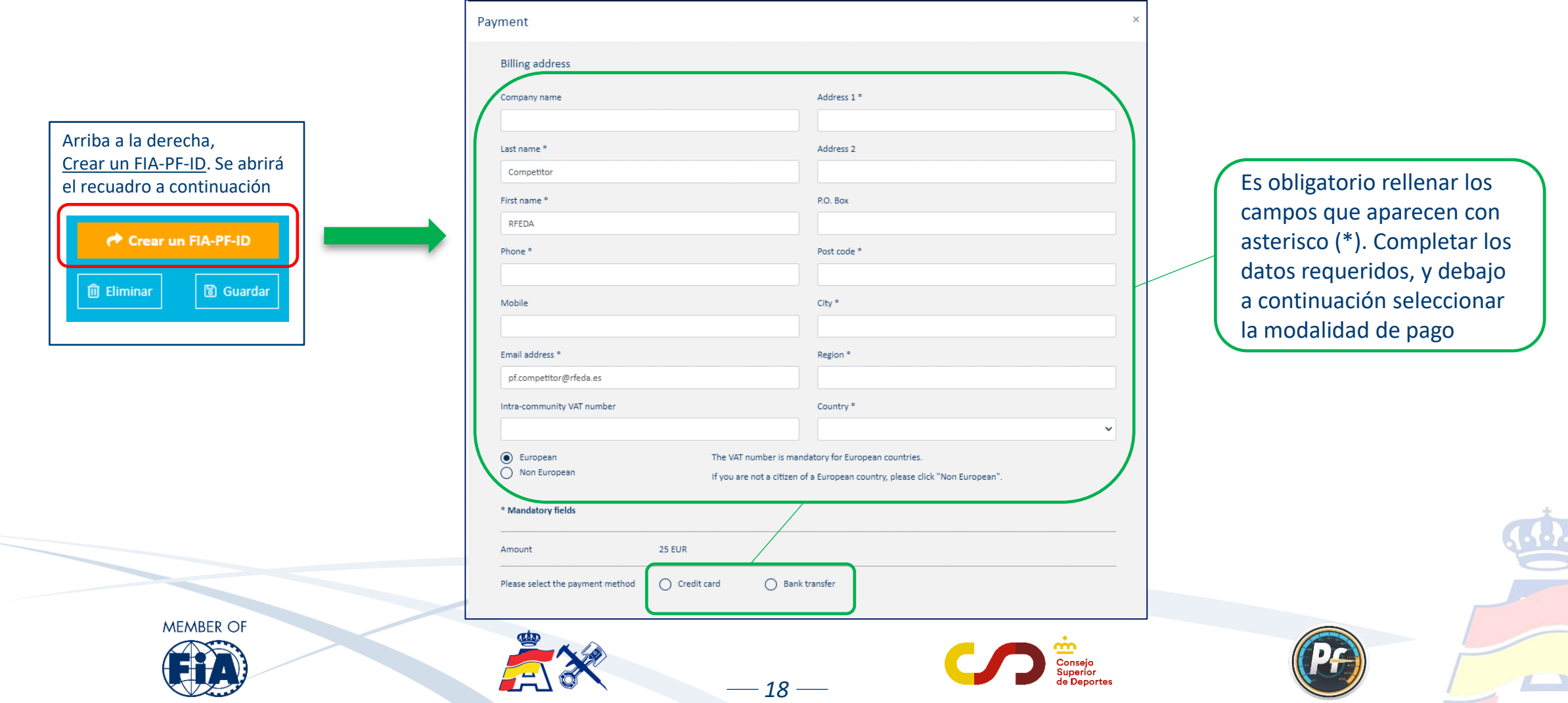

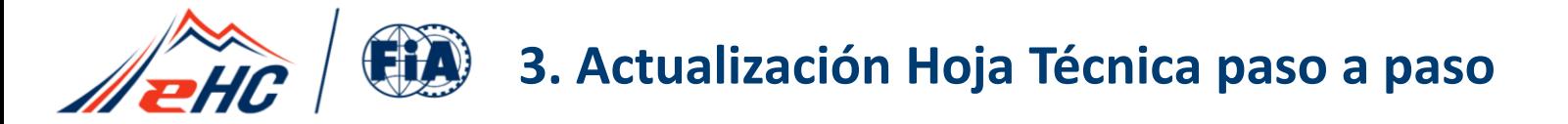

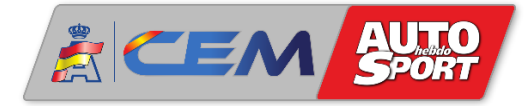

## **- Credit Card** => pago con tarjeta

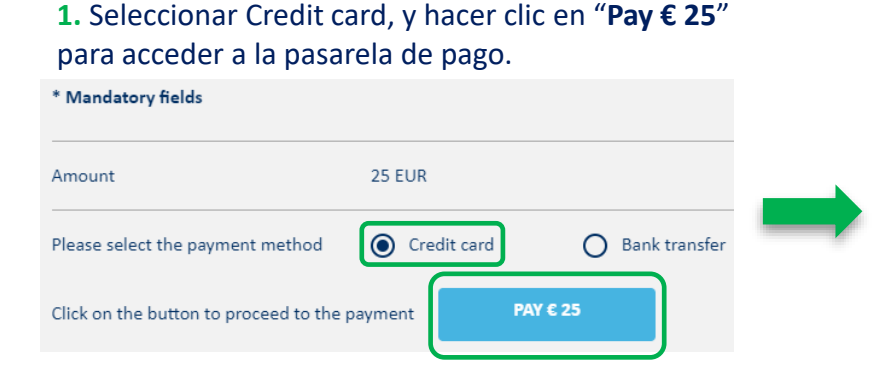

### **2.** Seleccionar el tipo de tarjeta Mastercard ó VISA

FIA-PF : Ne

Chemin de l

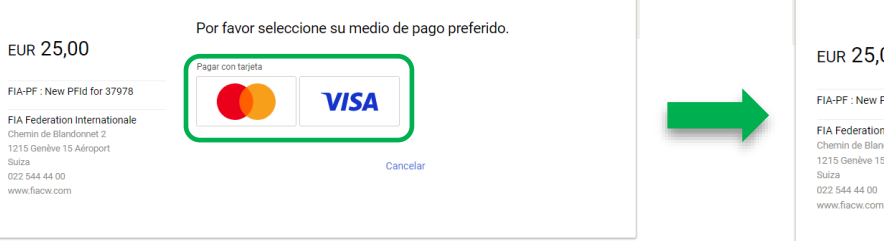

#### **3.** Completar los datos de la tarjeta y abajo a la derecha hacer clic en "Comprar".

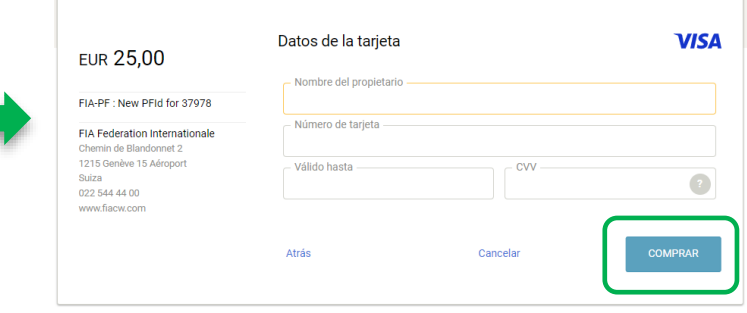

Si se ha completado el proceso correctamente, la confirmación es inmediata, y se enviará al correo electrónico asociado a la cuenta de usuario un email de confirmación como este, incluyendo en archivo adjunto la Hoja Técnica en formato pdf. (En caso de duda, revisar también la carpeta de Spam ó Correo no deseado). Dicha Hoja Técnica también se podrá descargar directamente desde

En caso de detectar una incidencia en el pago, se enviará otro email diferente, describiendo el tipo de incidencia detectado, e indicando los pasos a seguir.

En caso de no recibir ningún email, escribir al correo: [pf@rfeda.es](mailto:pf@rfeda.es)

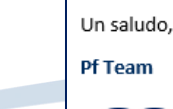

 $-19-$ 

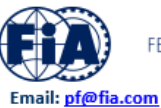

FEDERATION INTERNATIONALE DE L'AUTOMOBILE

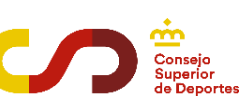

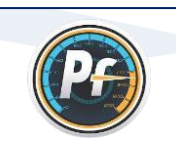

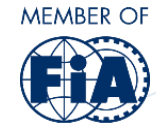

la web.

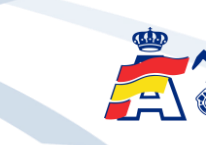

Estimada señora, estimado señor,

Encontrará en archivo adjunto la Hoja Técnica con el FIA-PF-ID.Y5C1.883.153 correspondiente a la configuración establecida para su vehículo.

El solicitante es responsable de los datos registrados.

El FIA-PF-ID y el coeficiente Pf deben declararse en la inscripción a los eventos regulados por el sistema Pf.

Se le solicitará que proporcione la Hoia Técnica durante las verificaciones del evento en cuestión.

Por favor, póngase en contacto con nosotros al email pf@fia.com para cualquier cuestión al respecto.

**Pf Team** 

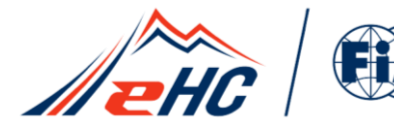

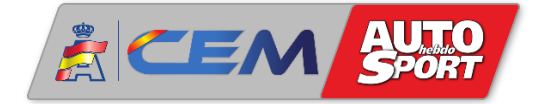

## **- Bank transfer** => pago por transferencia bancaria

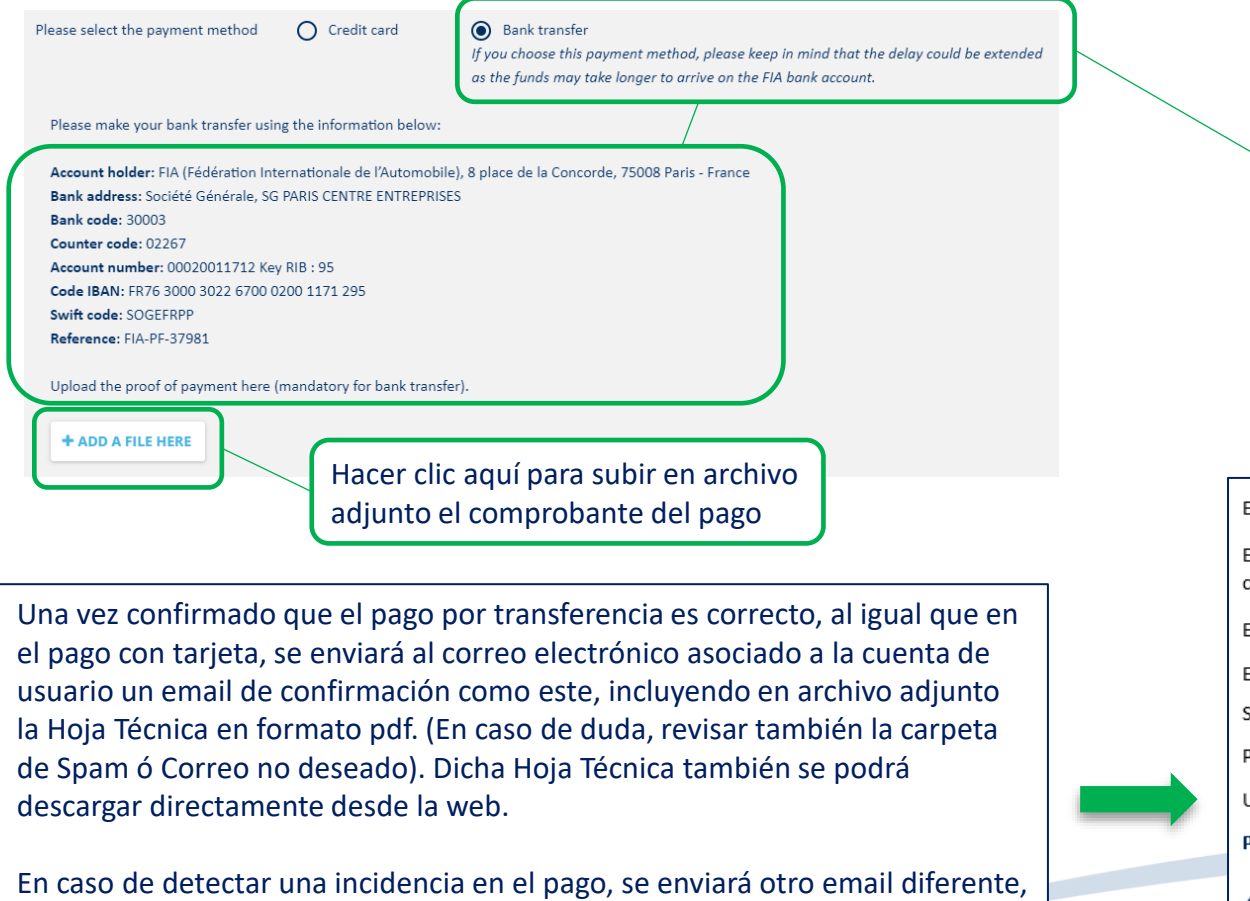

describiendo el tipo de incidencia detectado, e indicando los pasos a seguir. En caso de no recibir ningún email, escribir al correo: [pf@rfeda.es](mailto:pf@rfeda.es)

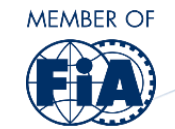

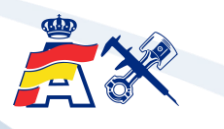

Seleccionando la opción **Bank transfer**, aparecen a continuación los datos de la cuenta bancaria para realizar la transferencia.

**¡Atención!** Si se elige este método de pago, la confirmación no es inmediata como en el pago con tarjeta, es decir, puede haber un retraso en la confirmación, ya que tarda más tiempo en llegar a la cuenta bancaria, y además ese pago debe ser verificado.

#### stimada señora, estimado señor,

Encontrará en archivo adjunto la Hoja Técnica con el FIA-PF-ID.Y5C1.883.153 correspondiente a la configuración establecida para su vehículo.

El solicitante es responsable de los datos registrados.

El FIA-PF-ID y el coeficiente Pf deben declararse en la inscripción a los eventos regulados por el sistema Pf.

Se le solicitará que proporcione la Hoja Técnica durante las verificaciones del evento en cuestión.

Por favor, póngase en contacto con nosotros al email pf@fia.com para cualquier cuestión al respecto.

Un saludo,

 $-20 -$ 

**Pf Team** 

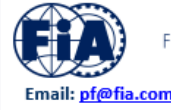

FEDERATION INTERNATIONALE DE L'AUTOMOBILE

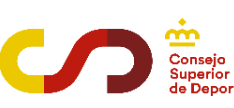

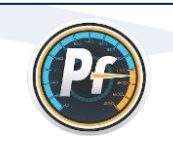

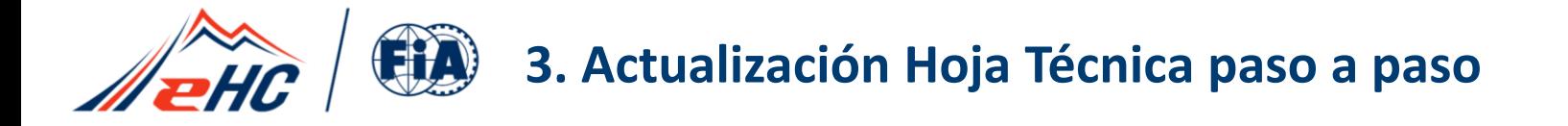

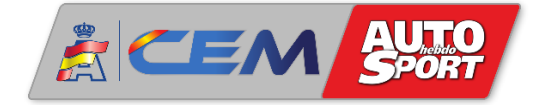

- Este proceso de pago permitirá continuar con el desarrollo y soporte del Performance Factor.
- El "Modo Público" permite en cualquier caso el acceso a la calculadora PF de forma gratuita.
- El "Modo Competidor" permite crear y guardar borradores de forma gratuita.
- El pago solamente es necesario cuando se va a crear la Hoja Técnica FIA-PF-ID.

### - Costes previstos:

Una tasa de **25€** por la expedición de las **dos** primeras Hojas Técnicas PF-ID (se paga en el momento de crear la primera).

Cuando se va a crear la segunda Hoja Técnica PF, no se abrirá la ventana que aparece en la **[página 18](#page-17-0)**, y en su lugar aparecerá el siguiente recuadro:

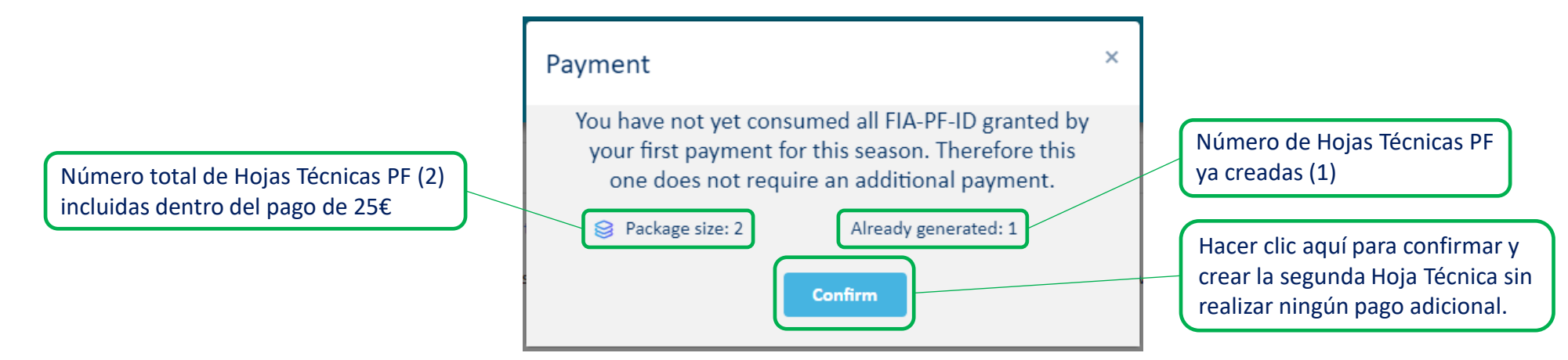

A partir de la tercera Hoja Técnica PF, se establece una tasa de **10€** por cada Hoja Técnica adicional creada durante la temporada.

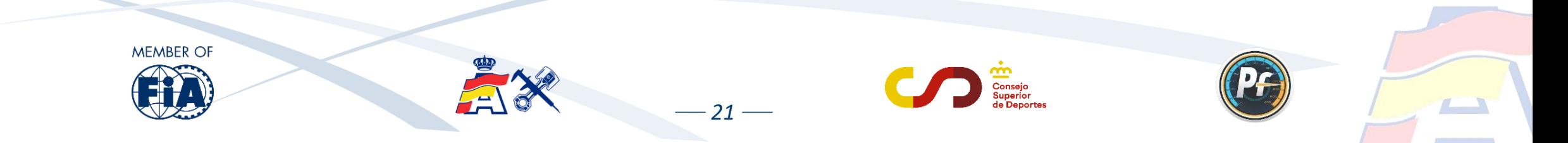

<span id="page-21-0"></span>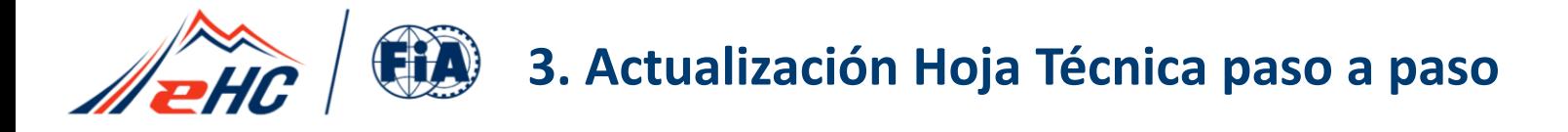

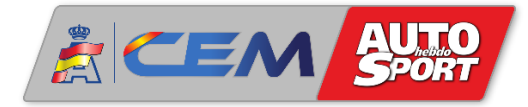

Cuando se crea un FIA-PF-ID, el borrador (azul) se convierte en Hoja Técnica PF (naranja) y se envía en formato pdf al correo electrónico asociado a la cuenta.

Con la opción "Exportar a PDF" también se puede descargar el archivo directamente desde la plataforma. Recordar que la Hoja Técnica, a diferencia del borrador, ya no se puede editar.

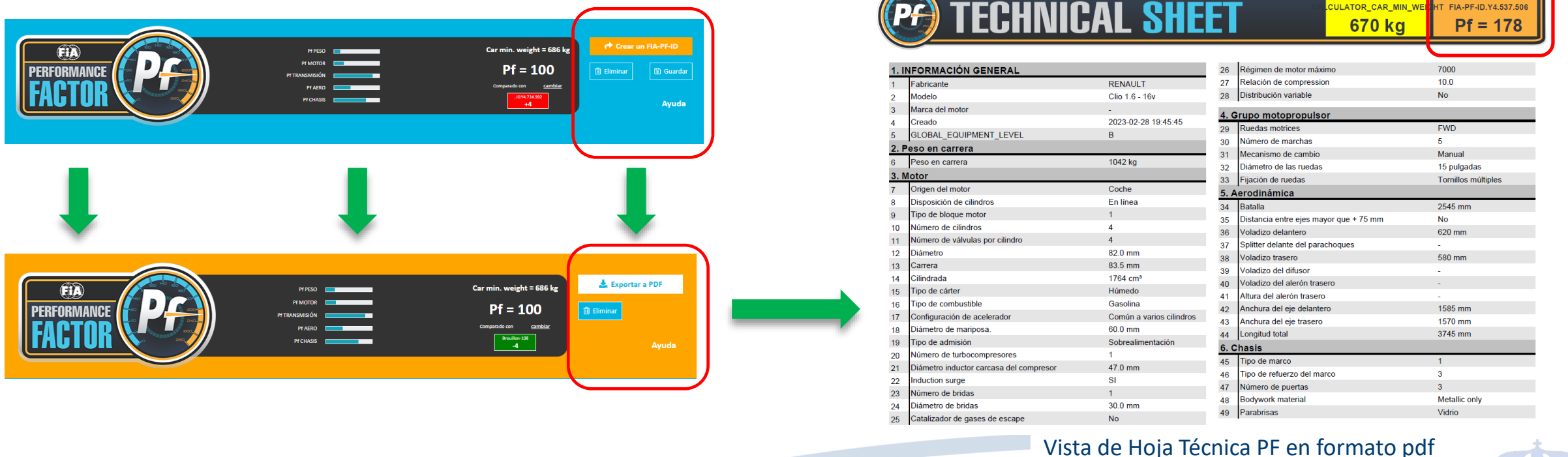

Consejo: crear un nuevo borrador partiendo del FIA-PF-ID ya creado, y de esa manera tener una plantilla para trabajar sobre ella y poder hacer futuras modificaciones o correcciones de manera más fácil y rápida.

 $-22-$ 

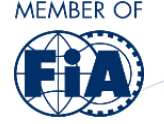

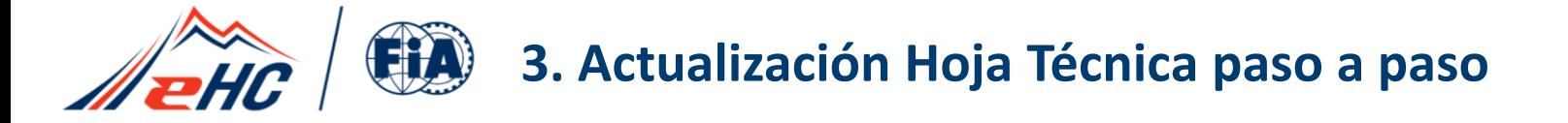

**ACEN** 

En la parte superior derecha de la Hoja Técnica PF aparecen las dos informaciones más importantes, y que se tendrán en cuenta a la hora de inscribirse en las pruebas que apliquen la normativa Performance Factor. Estas dos informaciones son:

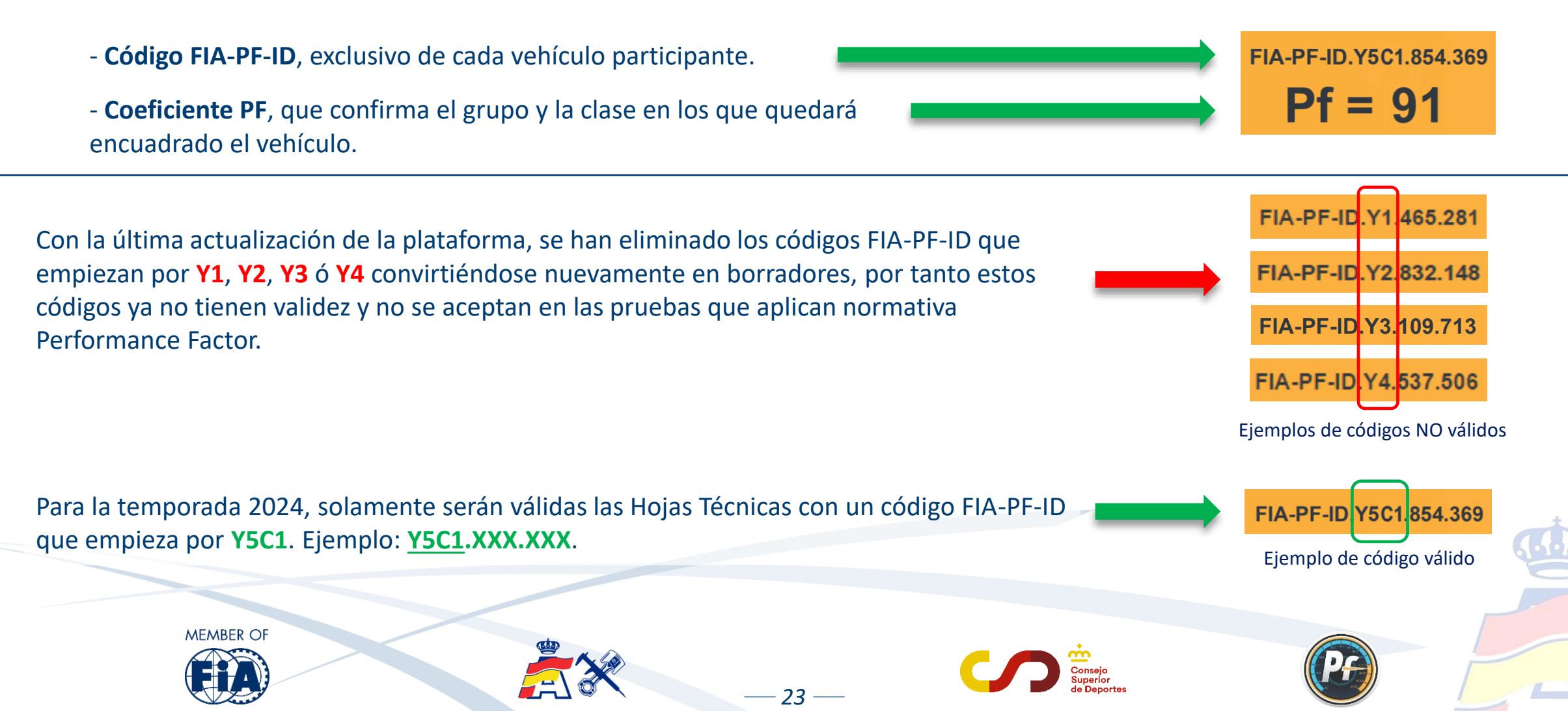

<span id="page-23-0"></span>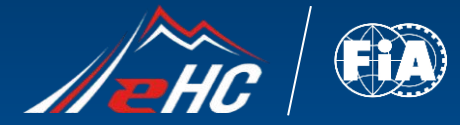

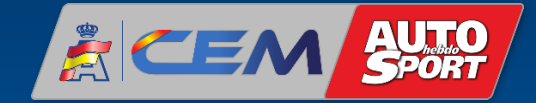

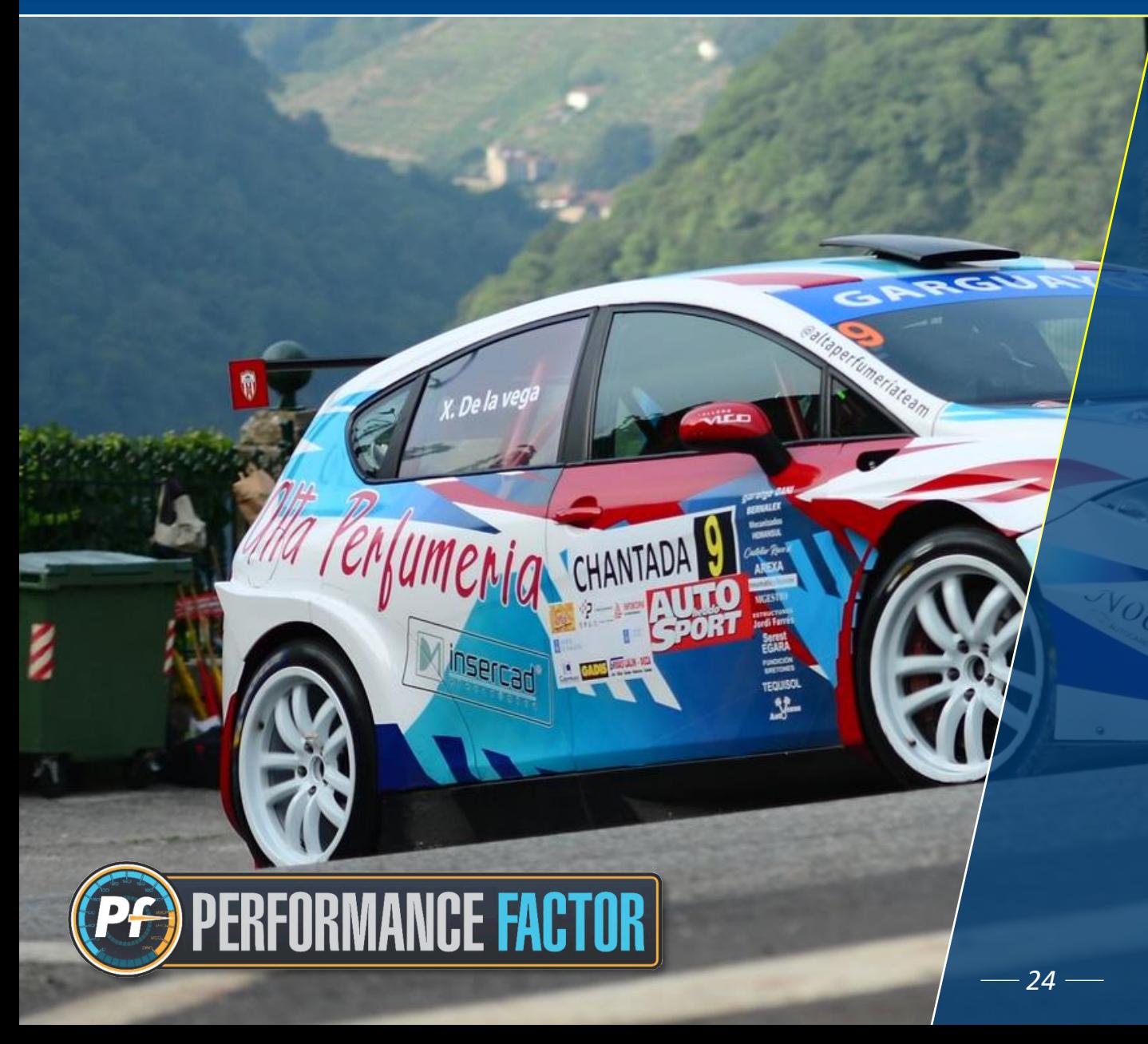

# *4. BAREMO PERFORMANCE FACTOR. VERIFICACIONES Y TOLERANCIAS*

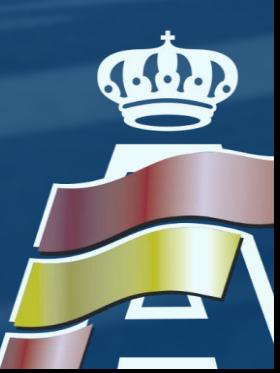

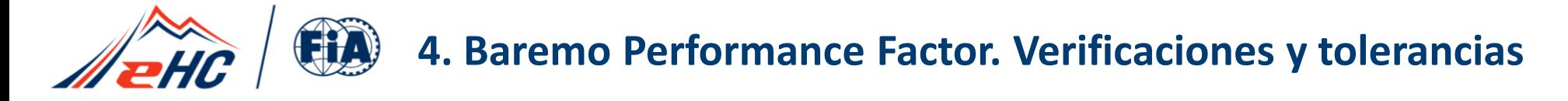

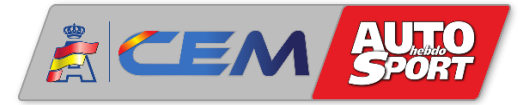

Este es el baremo con el cuadro de clases según el coeficiente Performance Factor para el Campeonato de Europa de Montaña FIA (EHCC) y para el Campeonato de España de Montaña (CEM):

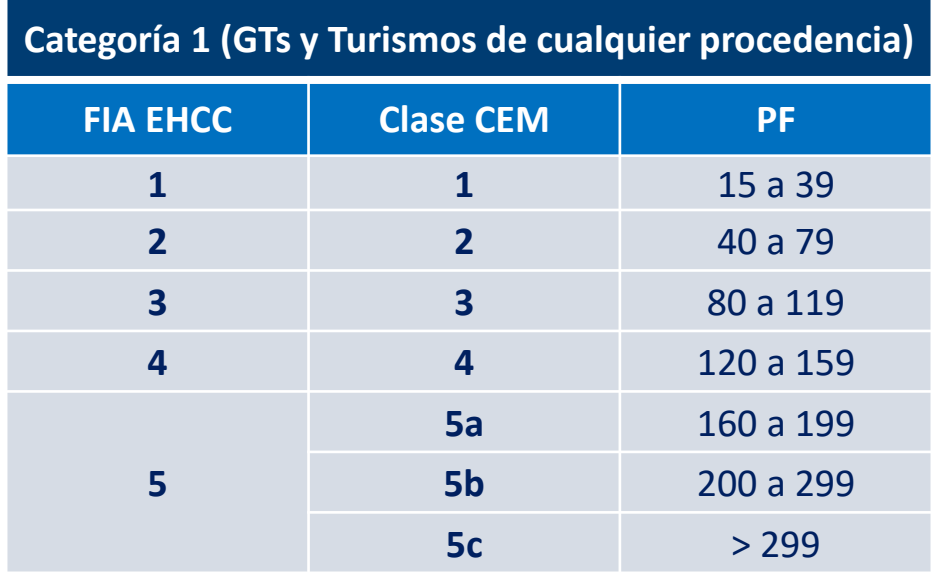

Para más información, consultar el [Reglamento Deportivo](https://www.rfeda.es/reglamentos/c/0/i/57614094/campeonato-de-espana-de-montana-cem) del CEM en la página web [www.rfeda.es](http://www.rfeda.es/)

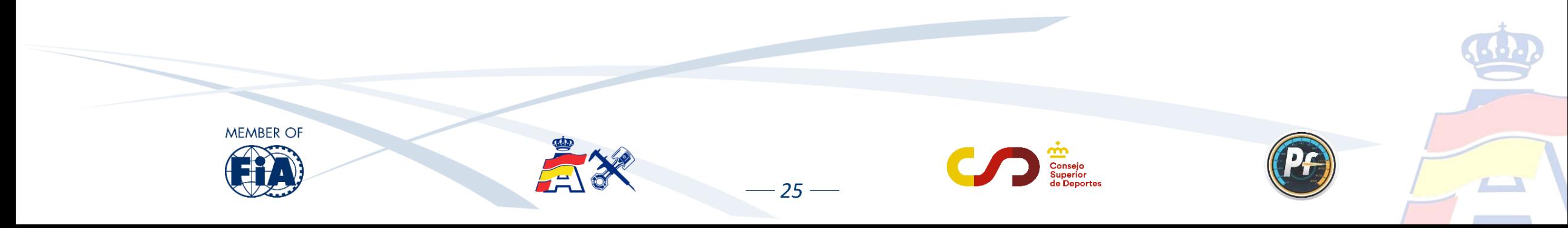

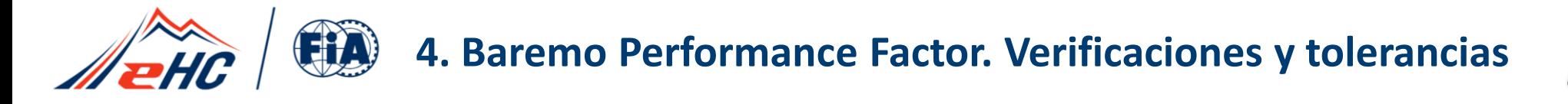

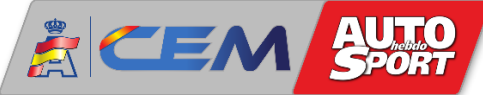

Las verificaciones técnicas basadas en la Hoja Técnica PF serán llevadas a cabo por el equipo técnico, teniendo en cuenta los siguientes anexos:

FIA Anexo J - 258-1 - [Categoría 1 Montaña](https://www.fia.com/sites/default/files/258-1_2024_0.pdf) , que recopila, actualiza y reemplaza en un solo documento toda la información de los antiguos Anexos FIA 6 y 7.

FIA Anexo J - 258-2 - [Categoría 2 Montaña](https://www.fia.com/sites/default/files/258-2_2024.pdf) , que entra en vigor a partir de la temporada 2025.

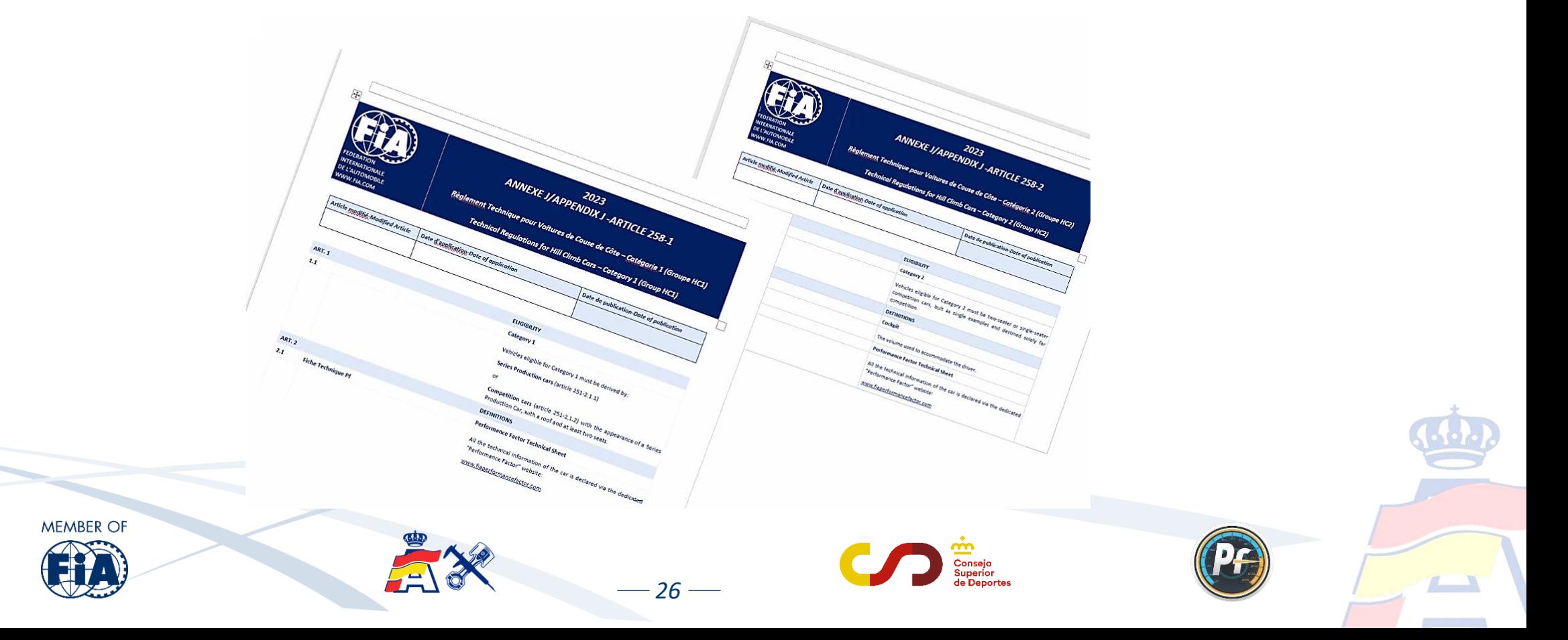

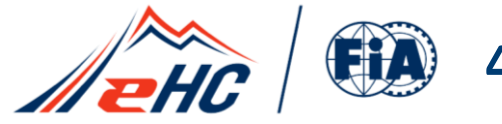

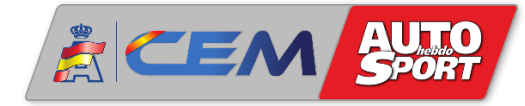

Durante el transcurso de una prueba :

- Una vez registrada la Hoja Técnica PF en la inscripción a la prueba, no se podrá modificar ni eliminar salvo que durante las verificaciones técnicas el Delegado Técnico detecte algún error y así sea comunicado a los Comisarios Deportivos.
- Si se detectan anomalías en la Hoja Técnica PF que modifican el coeficiente pero sin llegar a cambiar de clase, no tendrá consecuencias a nivel deportivo. Se modificará la Hoja Técnica PF y se reflejará el nuevo coeficiente en la inscripción a la prueba.
- Si las anomalías detectadas modifican el coeficiente y también la clase, se informará a los Comisarios Deportivos. Solo se podrá cambiar de clase una vez durante la temporada debido a anomalías en la Hoja Técnica, sin que suponga una penalización.
- En casos sucesivos, es decir, a partir de un segundo cambio de clase por el mismo motivo, habrá una penalización a determinar por los Comisarios Deportivos.

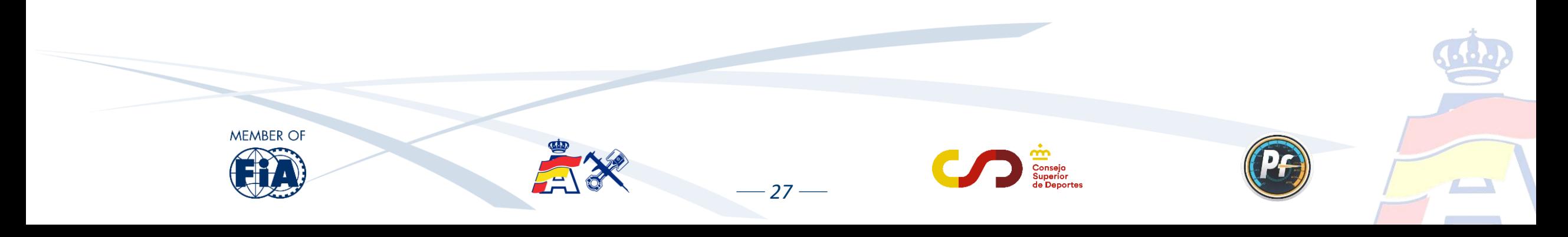

<span id="page-27-0"></span>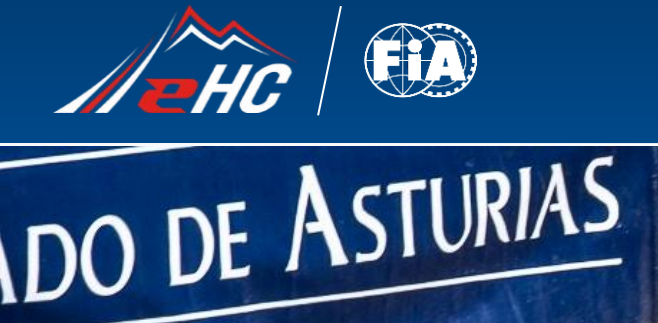

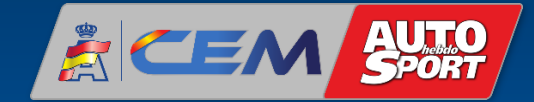

 $( . . . ).$ 

## *5. AVANCE 2025. PERFORMANCE FACTOR CATEGORÍA 2*

 $\mathbf{1} \cdot \mathbf{1} \cdot \mathbf{1} \cdot \mathbf{1} \cdot \mathbf{1}$ 

*28*

ECULLE

'MAD ZONE

@gonza\_cabanas

MAD

 $\mathbb{F}$ 

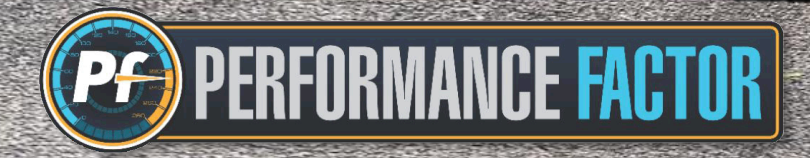

MAD

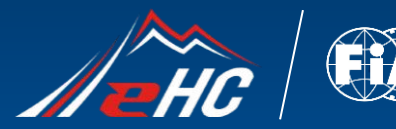

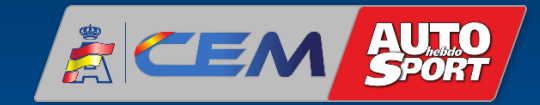

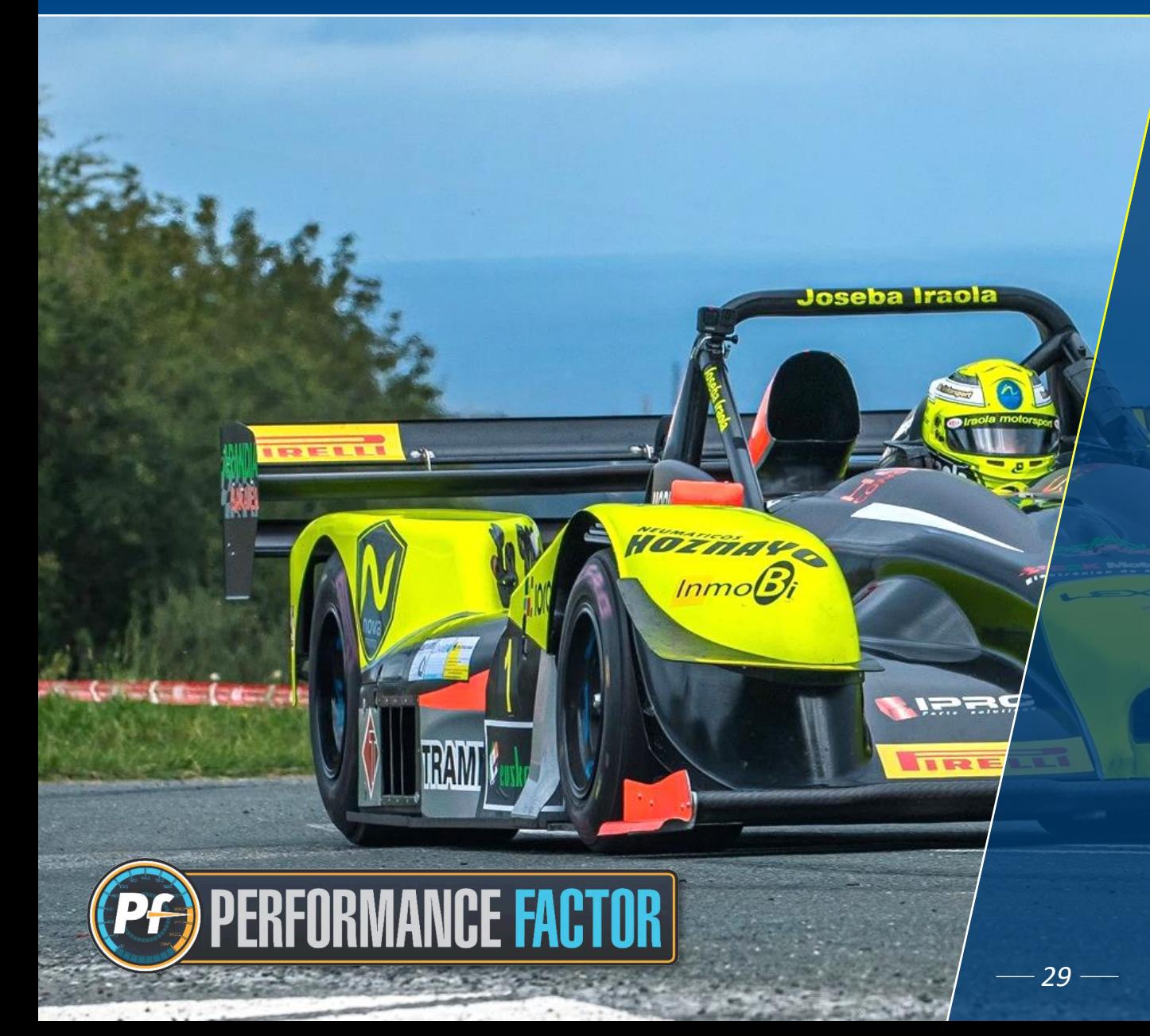

Tras su consolidación en la Categoría 1, la FIA confirma que a partir de la temporada 2025 se comienza a aplicar la normativa Performance Factor para los vehículos de la Categoría 2 de Montaña.

De esta forma, los vehículos con mayor nivel de prestaciones de la especialidad como prototipos, barquetas, monoplazas y siluetas, también entrarán a formar parte de este sistema de clasificación de vehículos que ya se aplica con gran éxito en los Turismos y GTs.

Será de aplicación el nuevo [Anexo J -](https://www.fia.com/sites/default/files/258-2_2024.pdf) 258-2, que ya está publicado en la página web de la FIA, y que entra en vigor desde el 1 de enero de 2025.

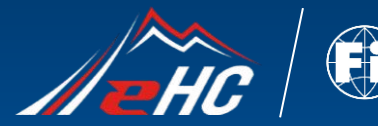

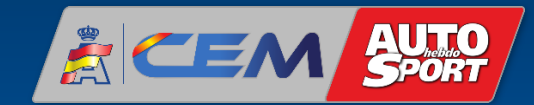

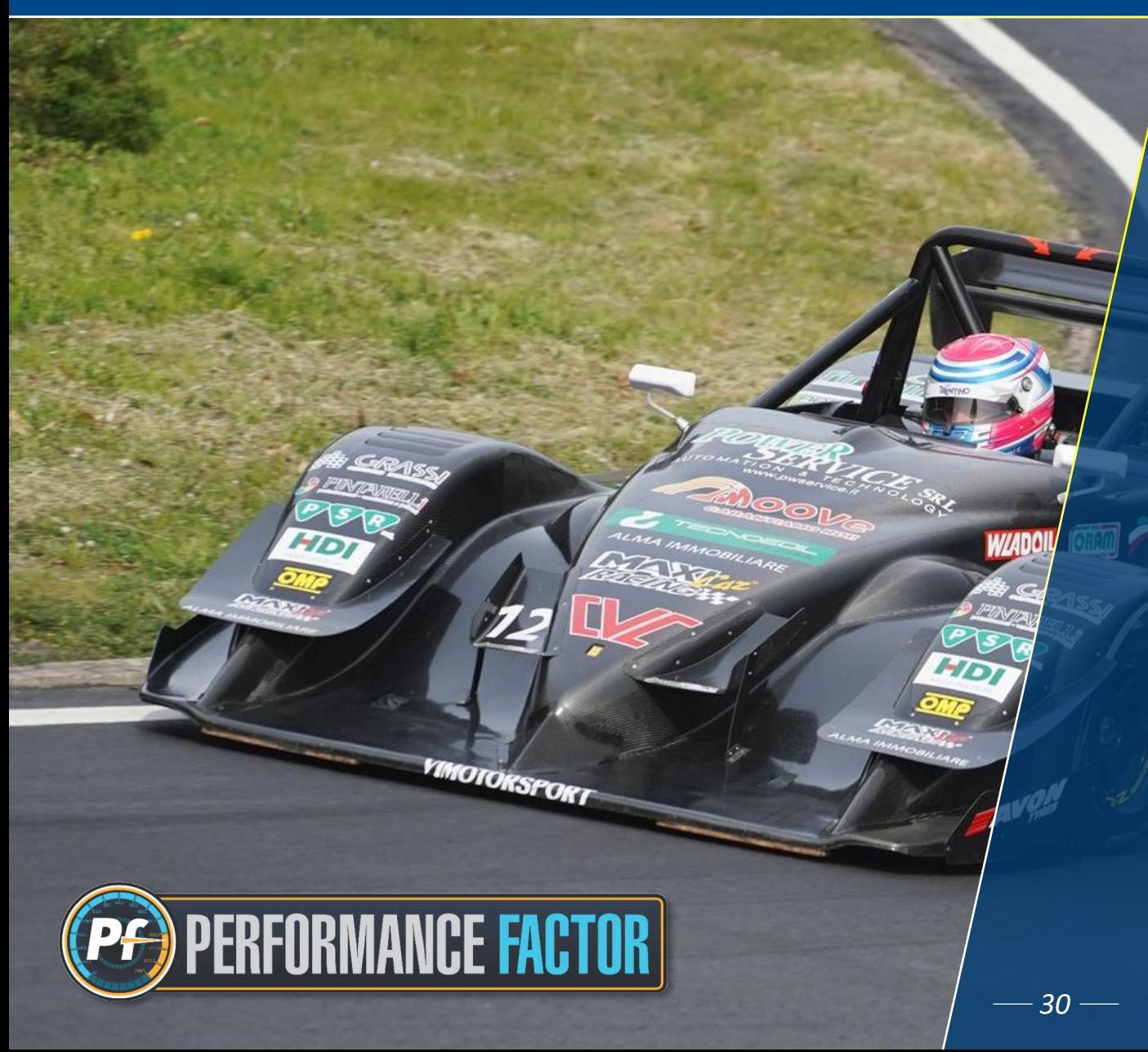

Durante la temporada 2024 se llevarán a cabo diferentes pruebas y simulaciones en vehículos de Categoría 2, que podrán completar las Hojas Técnicas PF con el fin de elaborar, a modo informativo, clasificaciones virtuales de PF en paralelo a las clasificaciones reales de las pruebas.

Estas simulaciones de proceso y cálculo del PF para vehículos de Categoría 2 estarán disponibles de forma gratuita durante la temporada 2024.

El objetivo de estas pruebas es ayudar a participantes, organizadores y ADN a comprender el funcionamiento del Performance Factor en todas las categorías a partir de la temporada 2025.

<span id="page-30-0"></span>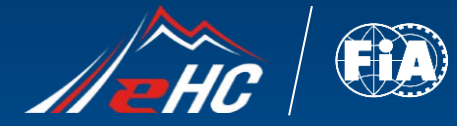

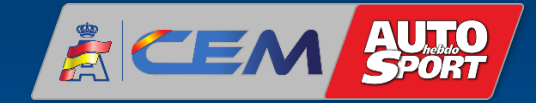

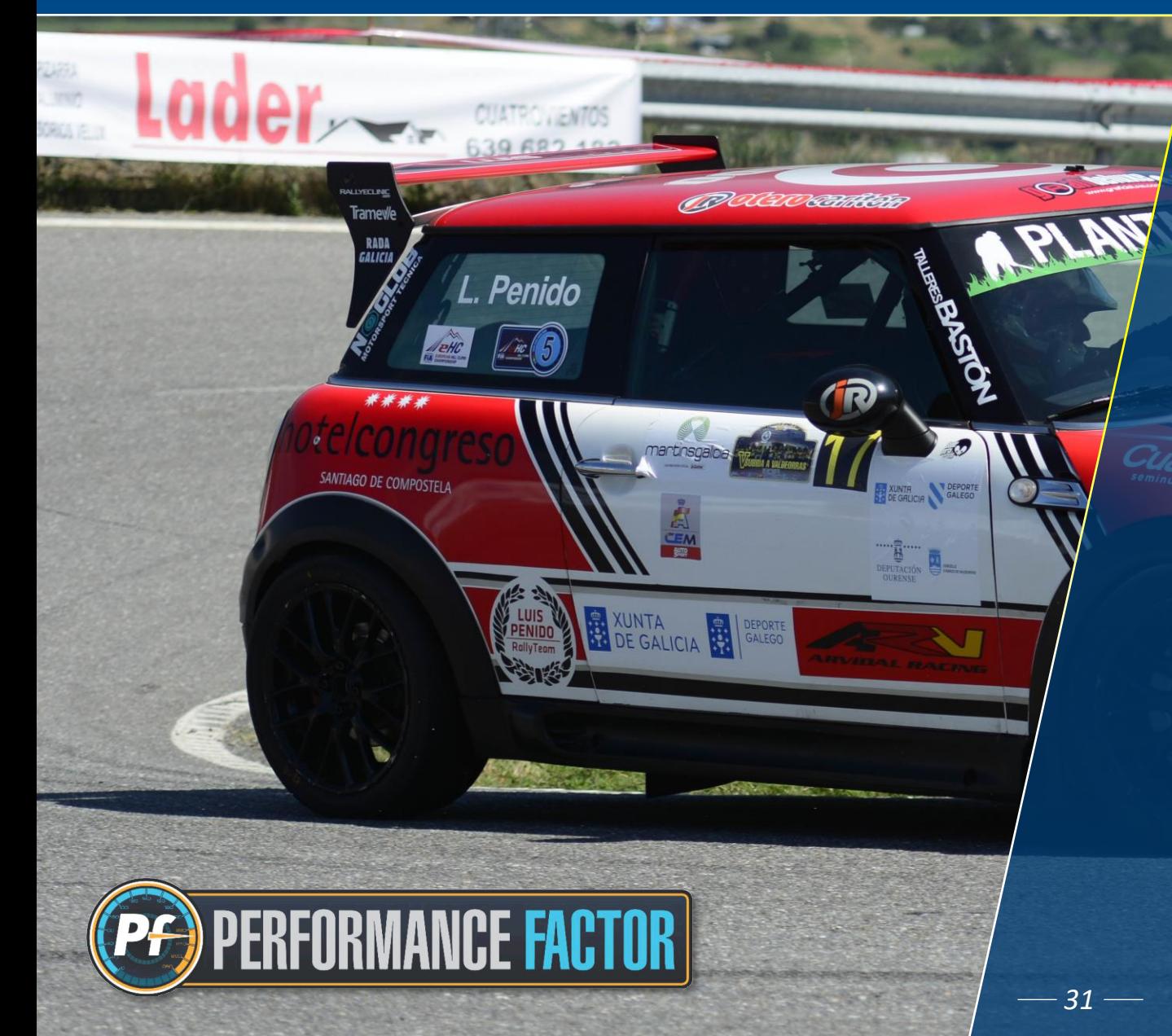

# *6. SOPORTE TÉCNICO PERFORMANCE FACTOR*

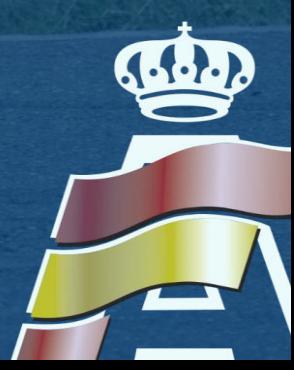

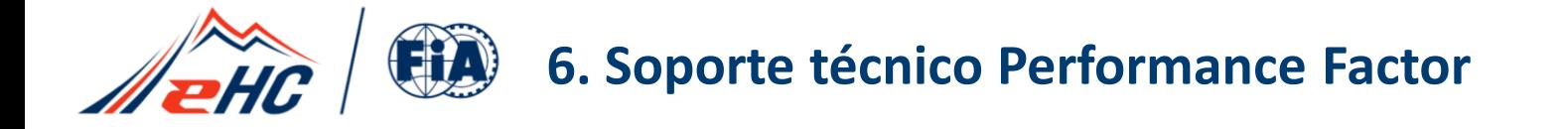

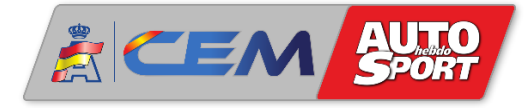

Aunque la plataforma que ha desarrollado la FIA está muy bien elaborada, es muy intuitiva y de fácil manejo, entendemos que siempre habrá personas a la que les cueste más desenvolverse adecuadamente con las herramientas informáticas.

Para ayudar a estos y, en general, a todos los interesados a obtener el PF de su vehículo, el Departamento Técnico de la RFEDA pone a disposición del colectivo un servicio técnico de soporte, a través de la siguiente dirección de correo electrónico:

## [pf@rfeda.es](mailto:pf@rfeda.es)

Dicha herramienta está gestionada por un Comisario Técnico especializado, y que será de gran ayuda para todo aquel que lo necesite.

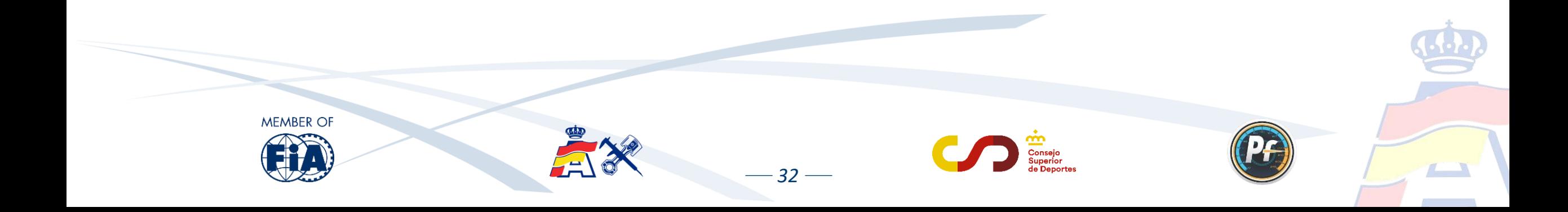

<span id="page-32-0"></span>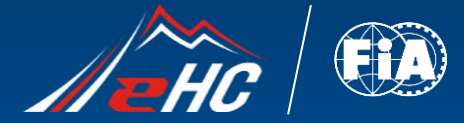

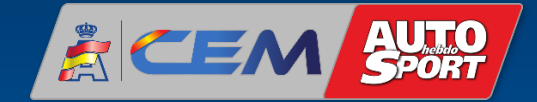

1.1.1

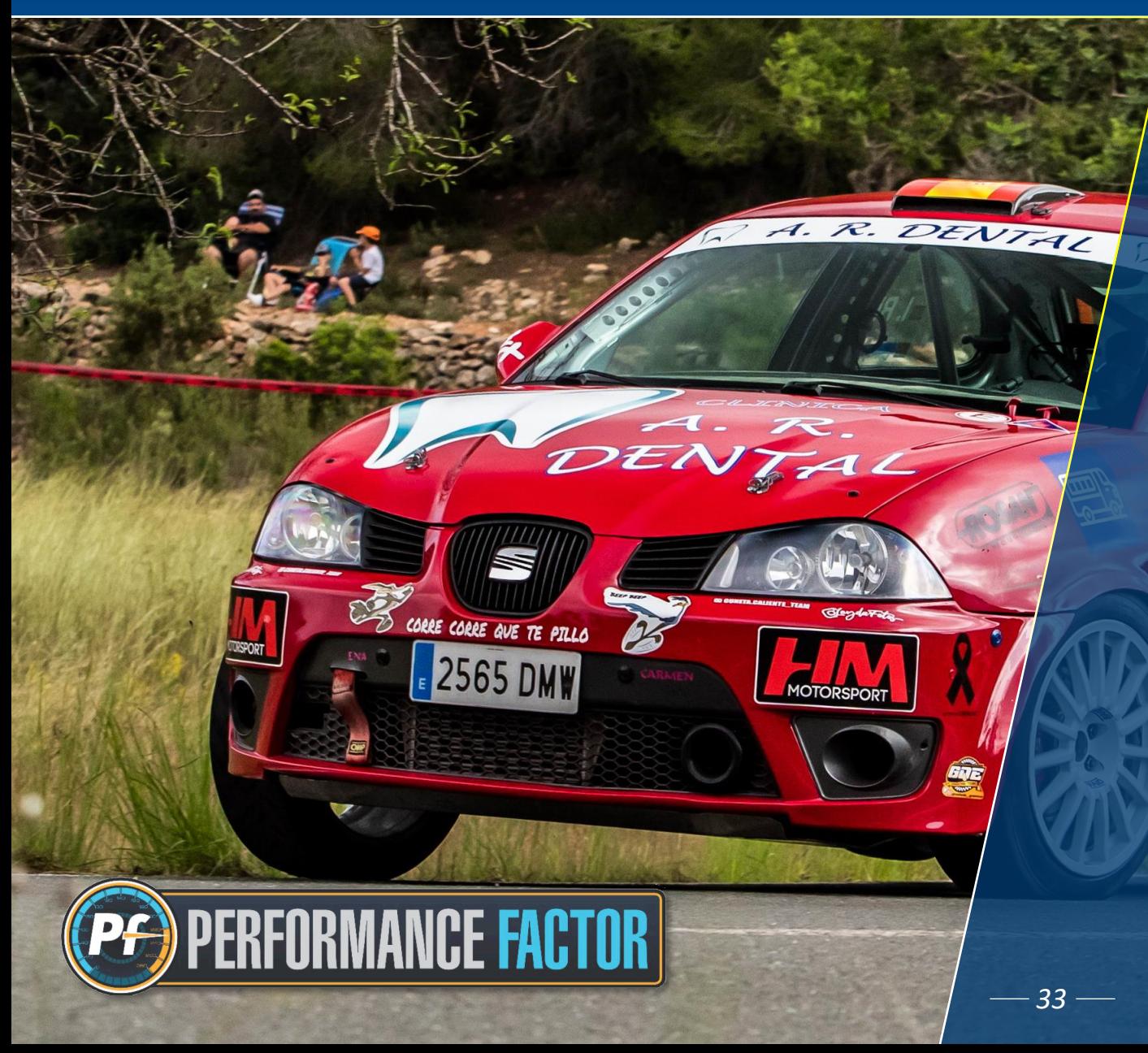

## *7. PREGUNTAS FRECUENTES*

TALLERES JOSE ANTONIO "HENE"

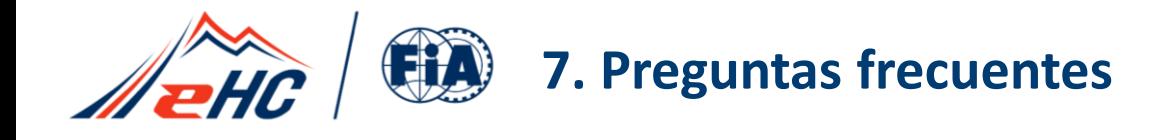

MEMBER OI

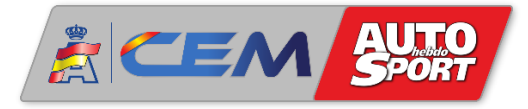

### **1. ¿Por qué es necesario actualizar la Hoja Técnica PF?**

El Performance Factor está en constante evolución, y desde el principio se ha mostrado como una plataforma muy eficaz, y al mismo tiempo con un gran potencial y margen de mejora.

El equipo de desarrollo de la FIA, en colaboración con diferentes ADNs, busca siempre introducir evoluciones y nuevos parámetros, y entiende que esos nuevos parámetros ejercen una influencia en el nivel de prestaciones del vehículo, por lo que se hace necesario revisar y ajustar al máximo el cálculo de ese nivel de prestaciones.

Estos motivos hacen que sea necesario actualizar las Hojas Técnicas PF, y por tanto las Hojas Técnicas de temporadas anteriores ya no tienen validez.

Esta actualización de las Hojas Técnicas es además requisito imprescindible para competir en las pruebas que aplican normativa vigente Performance Factor.

## **2. ¿He actualizado la Hoja Técnica PF, pero veo que el coeficiente obtenido no es el mismo que tenía antes de la actualización, ¿Por qué pasa esto? ¿Qué puedo hacer al respecto?**

Uno de los propósitos principales del Performance Factor es lograr una mayor precisión en el cálculo del coeficiente. Es normal que al actualizar la Hoja Técnica no se obtenga exactamente el mismo coeficiente que en las versiones anteriores, aunque esas diferencias de coeficiente son siempre muy pequeñas, y es muy raro que lleguen a provocar un cambio de clase.

Como ya sabemos, el Performance Factor permite "jugar" con el nivel de preparación del vehículo para decidir en qué clase nos interesa competir. Por tanto, si el participante está satisfecho con el nuevo coeficiente obtenido puede dejarlo como está, y en caso contrario, siempre puede hacer los ajustes que crea convenientes hasta llegar al coeficiente deseado.

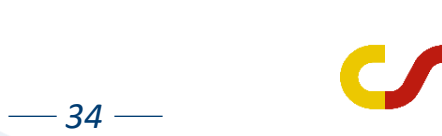

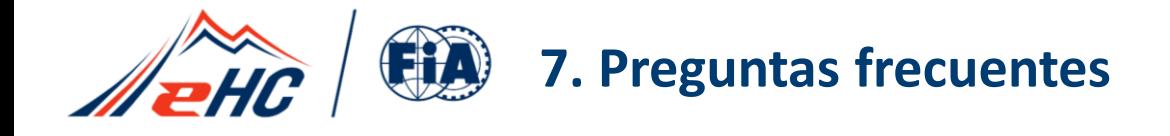

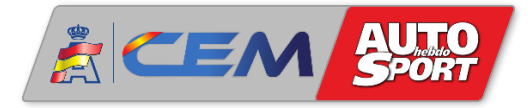

### **3. Si el Performance Factor mide el nivel de prestaciones del vehículo ¿Por qué es necesario introducir parámetros relacionados con elementos de seguridad?**

El Performance Factor entiende que hay elementos de seguridad que, en función del tipo que sean, tienen una influencia mayor o menor en ese nivel de prestaciones. En este caso, no se analiza el nivel de seguridad de esos elementos, ya que para eso ya existen unas verificaciones técnicas previas al comienzo de la prueba, sino que se analiza el impacto que estos elementos de seguridad tienen en el coeficiente final de prestaciones del vehículo.

En contra de lo que muchos participantes puedan pensar, cuanto mayor es el nivel de seguridad de esos elementos que aparecen en el PF, mejor es el coeficiente del vehículo.

Por ejemplo, se obtiene mejor coeficiente de prestaciones llevando una estructura de seguridad con refuerzos adicionales que llevando una estructura de seguridad más básica.

## **4. He completado el borrador y he creado un FIA-PF-ID, pero no lo he recibido al correo electrónico asociado a la cuenta ¿Por qué? ¿Cómo puedo obtener la Hoja Técnica PF? ¿Qué puedo hacer al respecto?**

En primer lugar, decir que aunque no se haya recibido por correo electrónico, siempre se puede descargar la Hoja Técnica PF directamente desde la plataforma tal y como se describe en la **[página 22](#page-21-0)** del presente documento.

En cualquier caso, revisar la carpeta de *Spam/Correo no deseado,* ya que en ocasiones el correo va directamente a esas carpetas. Si aun así tampoco se encuentra en esa carpeta, contactar por favor al correo [pf@rfeda.es](mailto:pf@rfeda.es) explicando la incidencia y así intentar resolverla a la mayor brevedad posible.

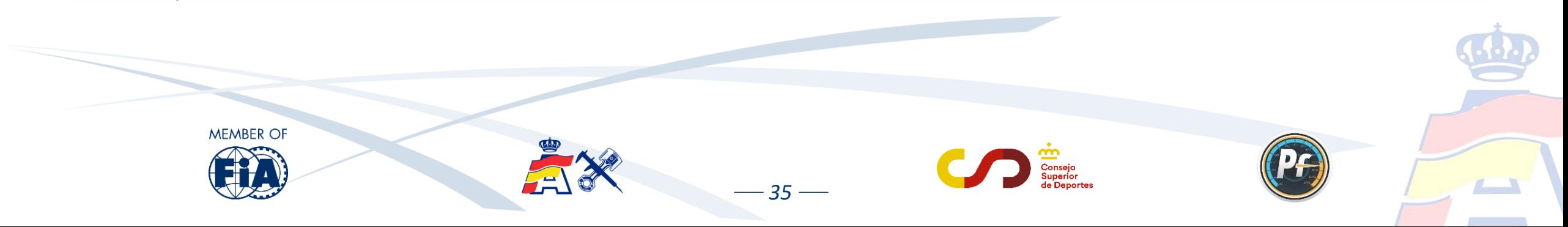

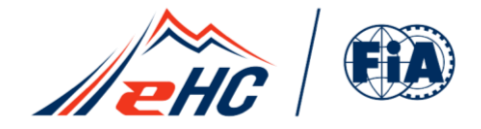

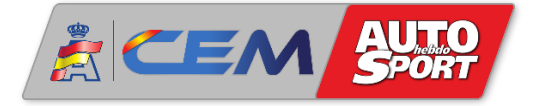

## **¡ATENCIÓN!**

## Los textos que aparecen en esta presentación son únicamente a título informativo para los usuarios.

Los únicos reglamentos considerados oficiales son los que se publican en el anuario, boletines y página web de la FIA ([www.fia.com](http://www.fia.com/)) así como en la página web de la RFEDA [\(www.rfeda.es\)](http://www.rfeda.es/)

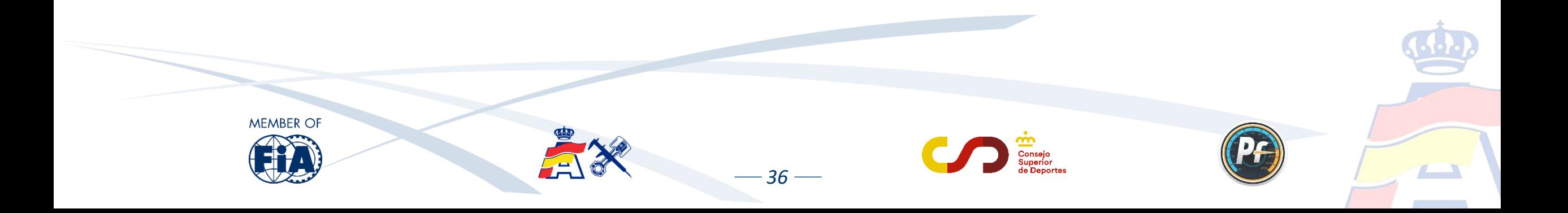

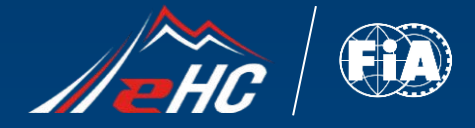

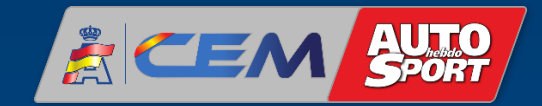

## *Performance Factor es un sistema de clasificación de vehículos, no una herramienta de ingeniería*

CHICA

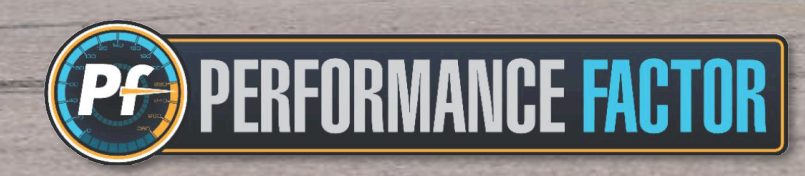

FILONIA

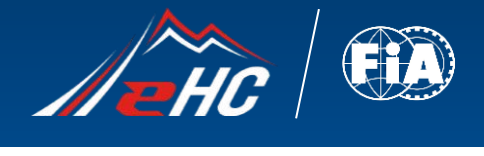

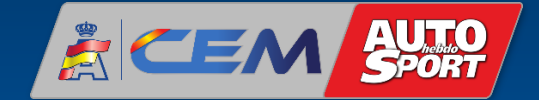

## **Contacto:** [pf@rfeda.es](mailto:pf@rfeda.es)

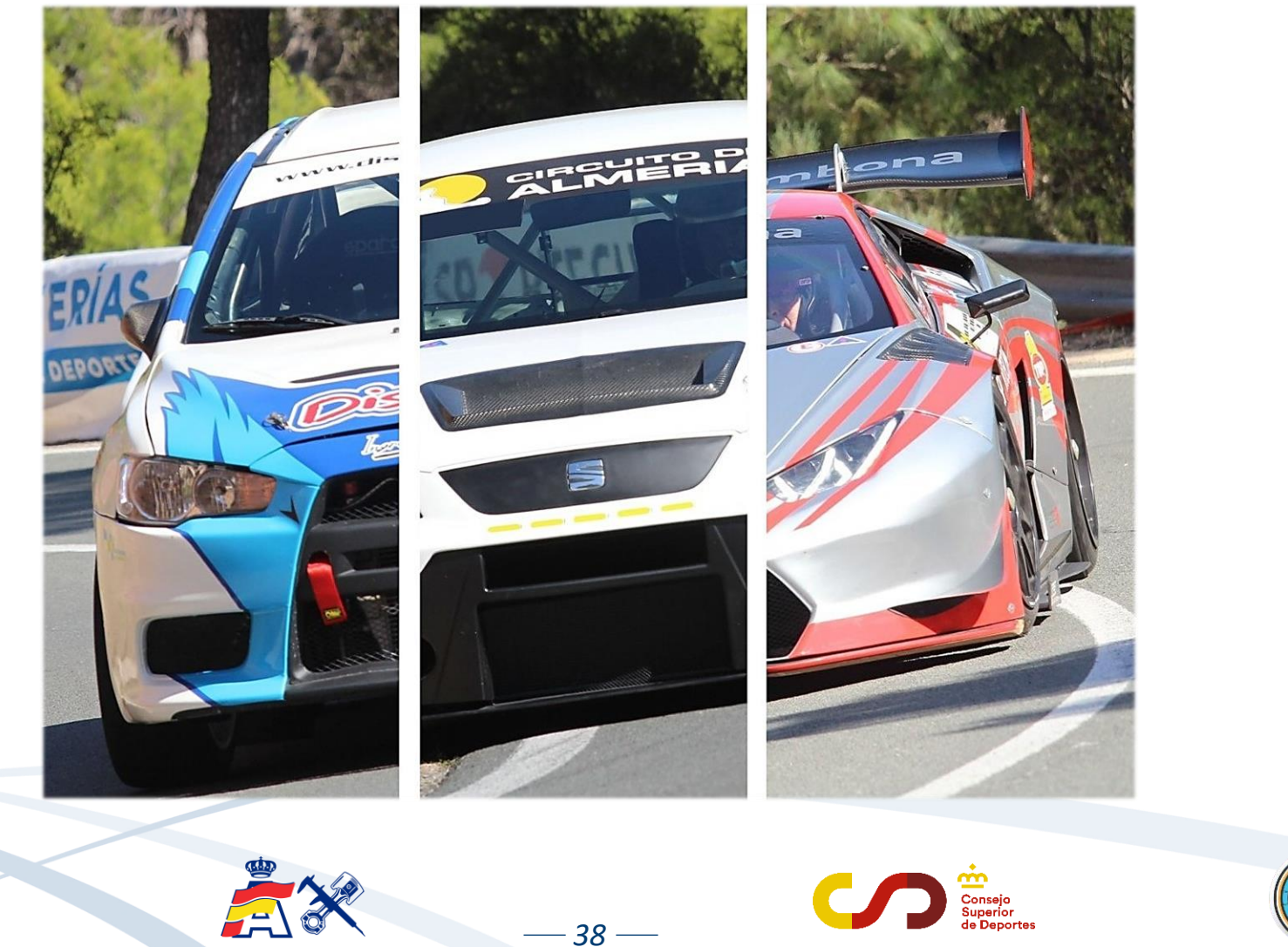

 $-38-$ 

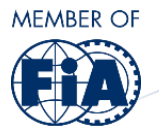

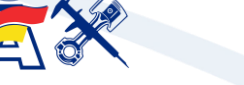

**Consejo<br>Superior<br>de Deport** 

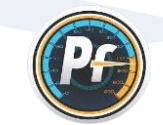

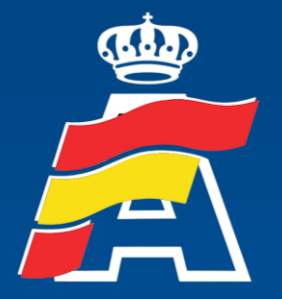

Real Federación Española<br>de Automovilismo

*Web: [www.rfeda.es](http://www.rfeda.es/) Email: [pf@rfeda.es](mailto:pf@rfeda.es)*